# EPOS

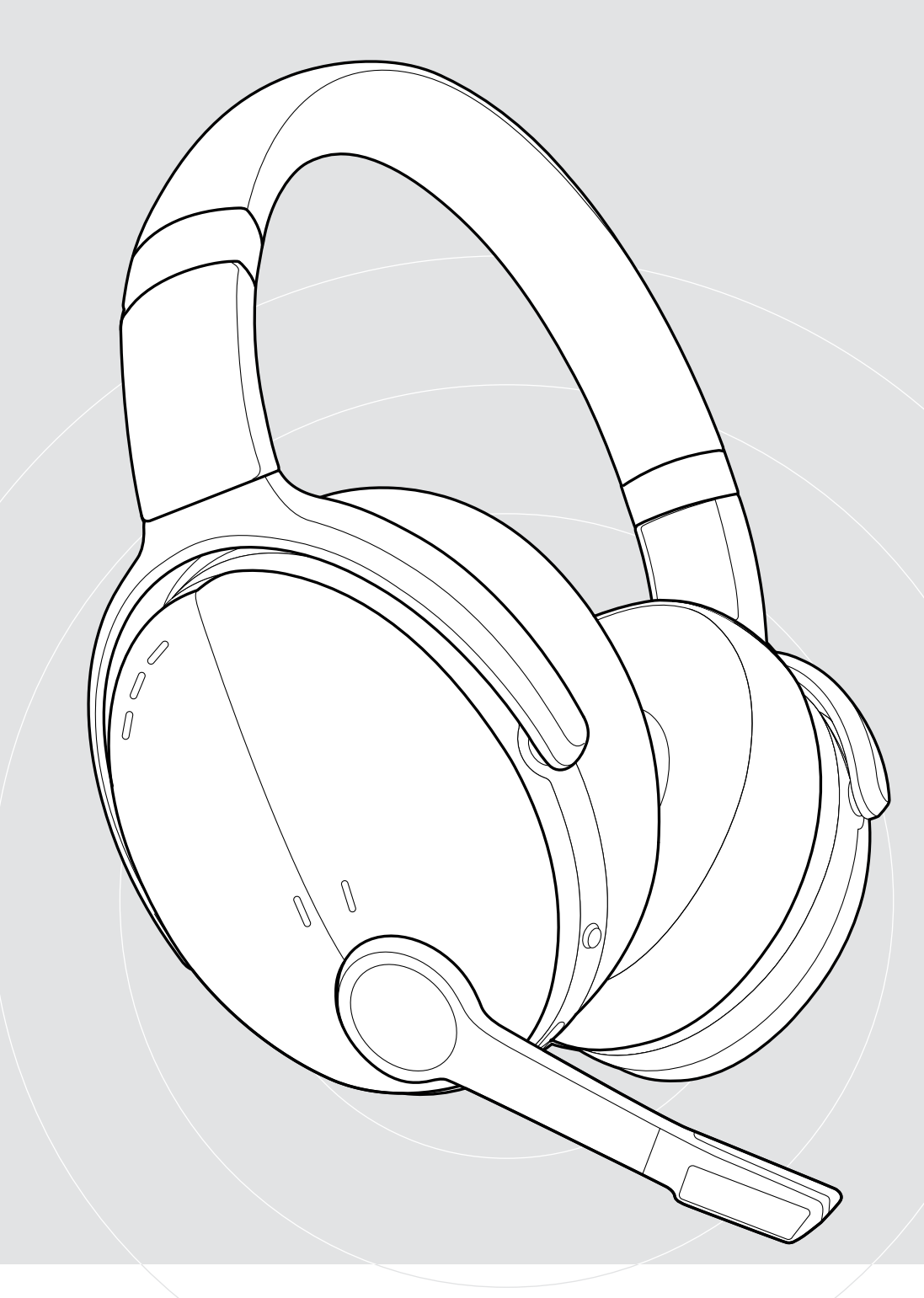

# ADAPT 560 II | ADAPT 561 II

Auscultador supra-aural Bluetooth® com ANC

Guia do Utilizador

# Conteúdo

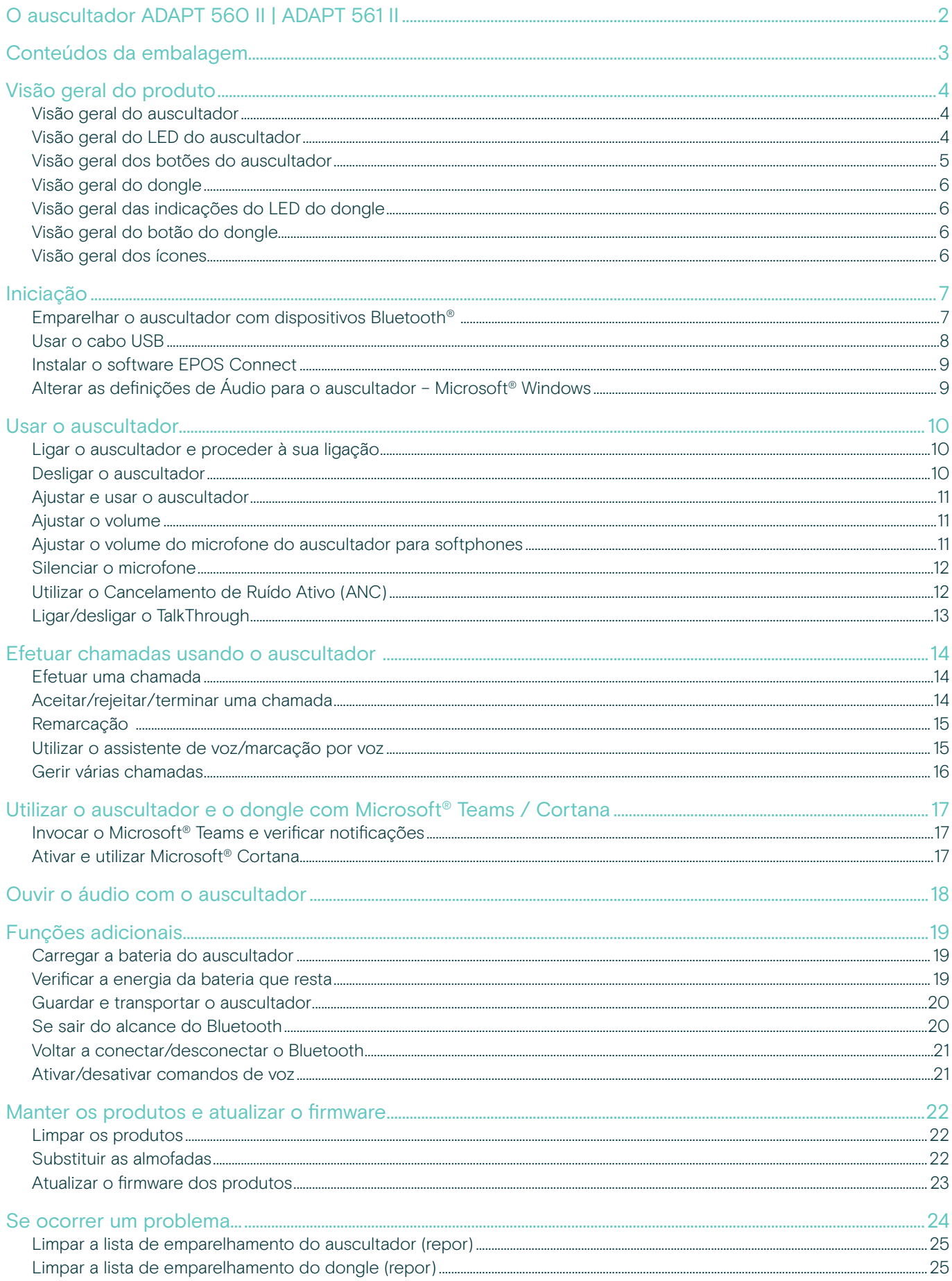

# <span id="page-2-0"></span>O auscultador ADAPT 560 II | ADAPT 561 II

Esqueça o ruído e faça sentir a sua presença com um auscultador que lhe permite manter a produtividade em escritórios abertos ou em viagem. Usufrua de chamadas mais nítidas com o discreto braço articulado para uma excelente inteligibilidade de fala e utilize o ANC em situações de maior ruído para se conseguir concentrar.

Quer esteja numa chamada de negócios ou a tentar concentrar-se na sua secretária, a multiconectividade ajuda-o a alternar entre os seus dois dispositivos Bluetooth® favoritos. O suave estilo de utilização supra-aural cria conforto durante todo o dia e o design portátil dá-lhe uma ferramenta de áudio bonita, útil e de nível profissional.

Com otimização UC e certificação Microsoft Teams, o ADAPT 500 II Series cumpre em todos os parâmetros profissionais e oferece um excelente desempenho de música estéreo durante o seu dia de trabalho. Com até 46 horas de duração de bateria, pode confiar num auscultador que se adapta à forma como trabalha e aumenta a sua produtividade.

#### Benefícios e características chave

Usufrua de chamadas mais nítidas O discreto braço articulado dobrável e dois microfones avançados otimizam a captação de voz para chamadas mais nítidas em qualquer lugar

#### Concentre-se a qualquer hora,

em qualquer lugar com o ANC Quatro microfones ANC reduzem o ruído de fundo para aumentar a concentração, em conjunto com almofadas de fones para um bom isolamento do som

Usufrua de chamadas nítidas com soluções UC certificadas Certificado pra Microsoft Teams e otimizado par UC

#### Trabalhe à sua maneira

Design portátil que se adapta a si com um discreto braço articulado, desempenho musical, cancelamento de ruído e duração prolongada da bateria

Desfrute de conforto e conveniência Estilo de utilização supra-aural suave para conforto durante todo o dia. As almofadas dos fones rodam e o design de dobragem dupla ajusta-se na perfeição ao estojo de transporte

Para obter as instruções de segurança, consulte o Guia de Segurança.

Para obter as especificações, consulte a ficha informativa disponível em eposaudio.com

Uma lista de acessórios pode ser consultada na página do produto em eposaudio.com

#### Marcas comerciais

A marca nominativa e os logótipos Bluetooth® são marcas comerciais registadas da Bluetooth SIG, Inc. e qualquer utilização dessas marcas por parte da DSEA A/S é efetuada mediante uma licença.

USB Type-C® e USB-C® são marcas comerciais da USB Implementers Forum.

Qualcomm aptX é um produto da Qualcomm Technologies International, Ltd. Qualcomm é uma marca comercial da Qualcomm Incorporated, registada nos EUA e noutros países, utilizada com autorização. aptX é uma marca comercial da Qualcomm Technologies International, Ltd., registada nos EUA e noutros países, utilizada com autorização.

Todas as outras marcas comerciais pertencem aos respetivos proprietários.

# <span id="page-3-0"></span>Conteúdos da embalagem

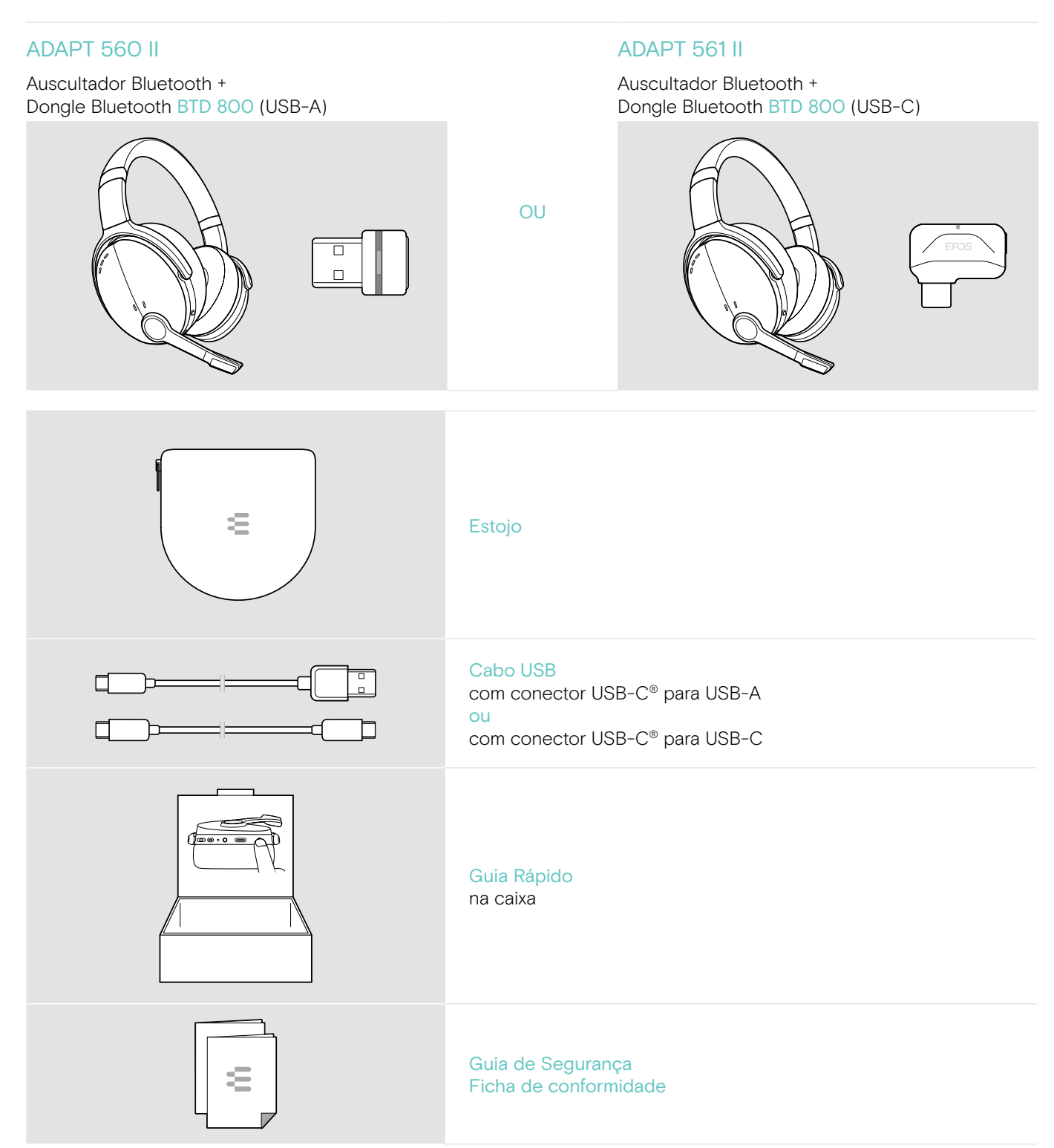

# <span id="page-4-0"></span>Visão geral do produto

#### Visão geral do auscultador

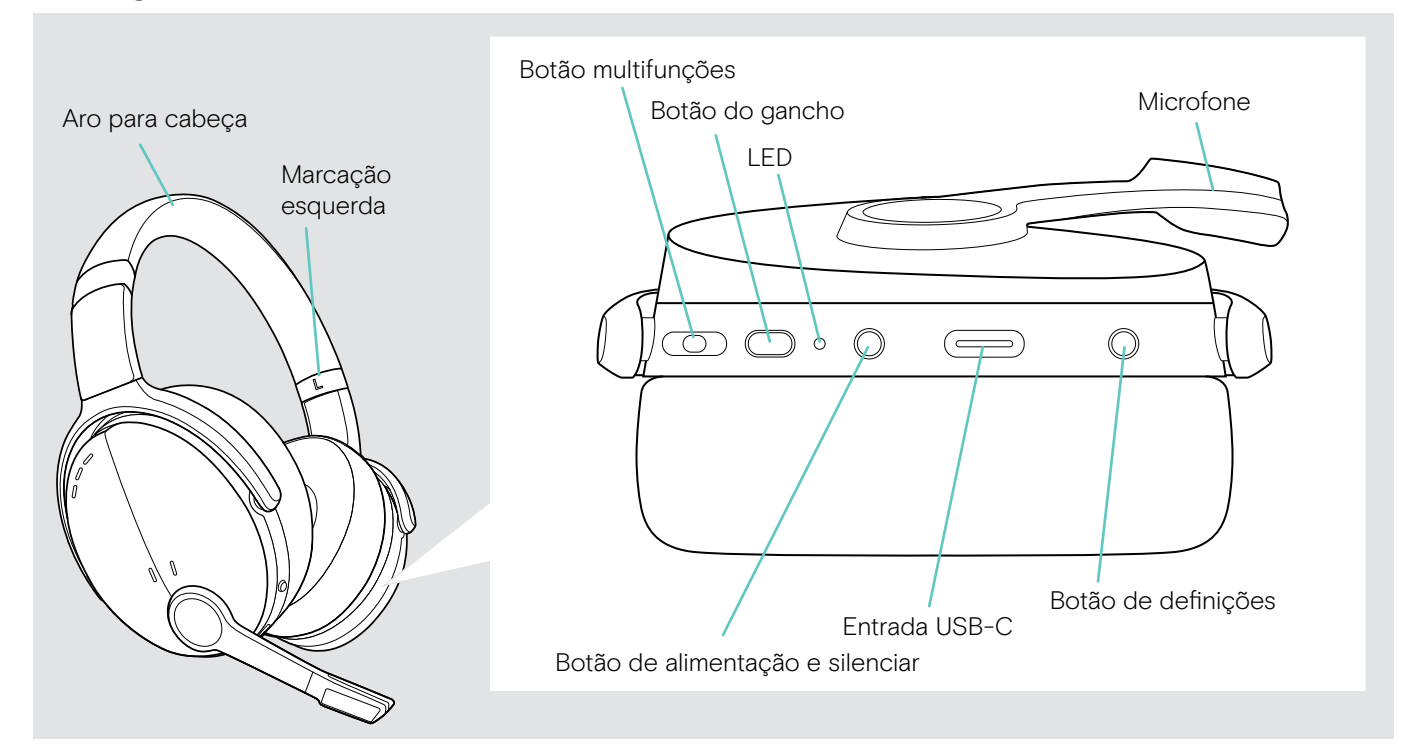

#### Visão geral do LED do auscultador

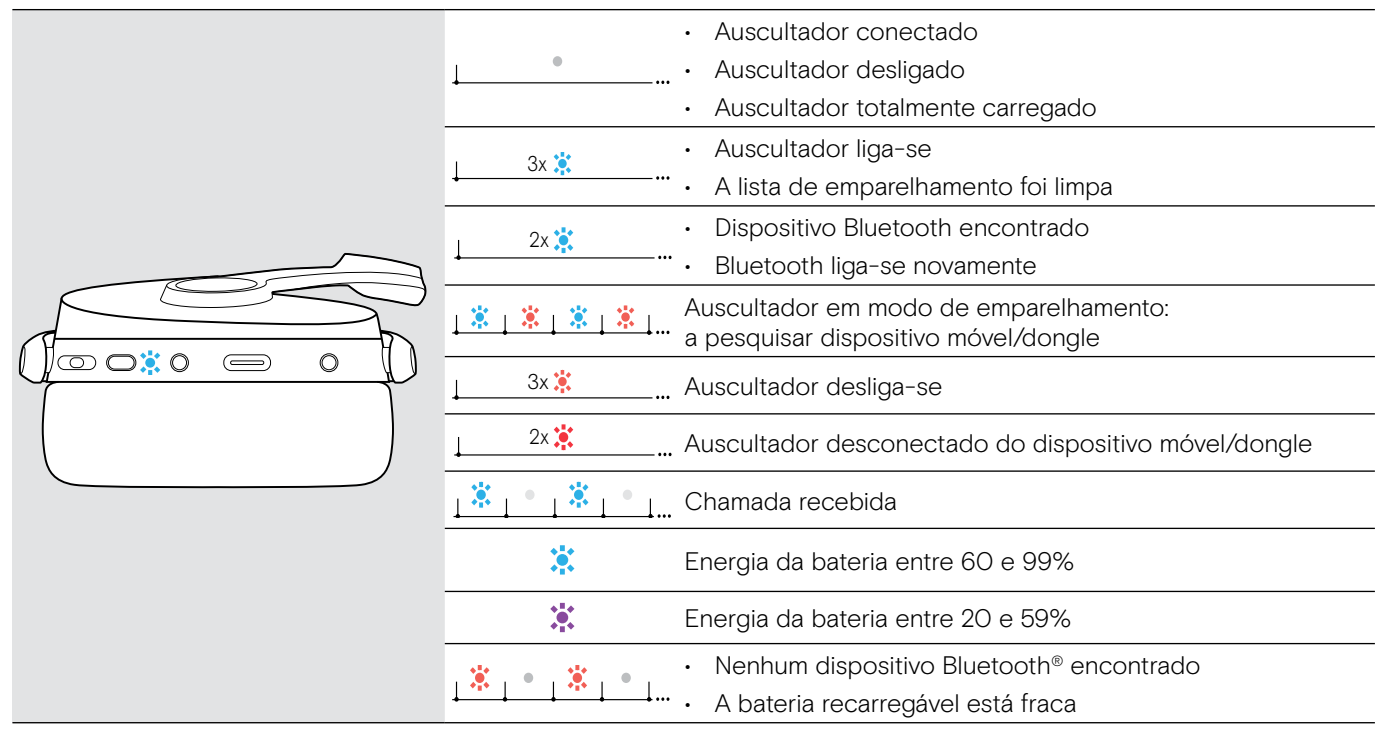

3s 3s \*Assim que o auscultador for ligado com êxito, o LED desliga-se.

## <span id="page-5-0"></span>Visão geral dos botões do auscultador

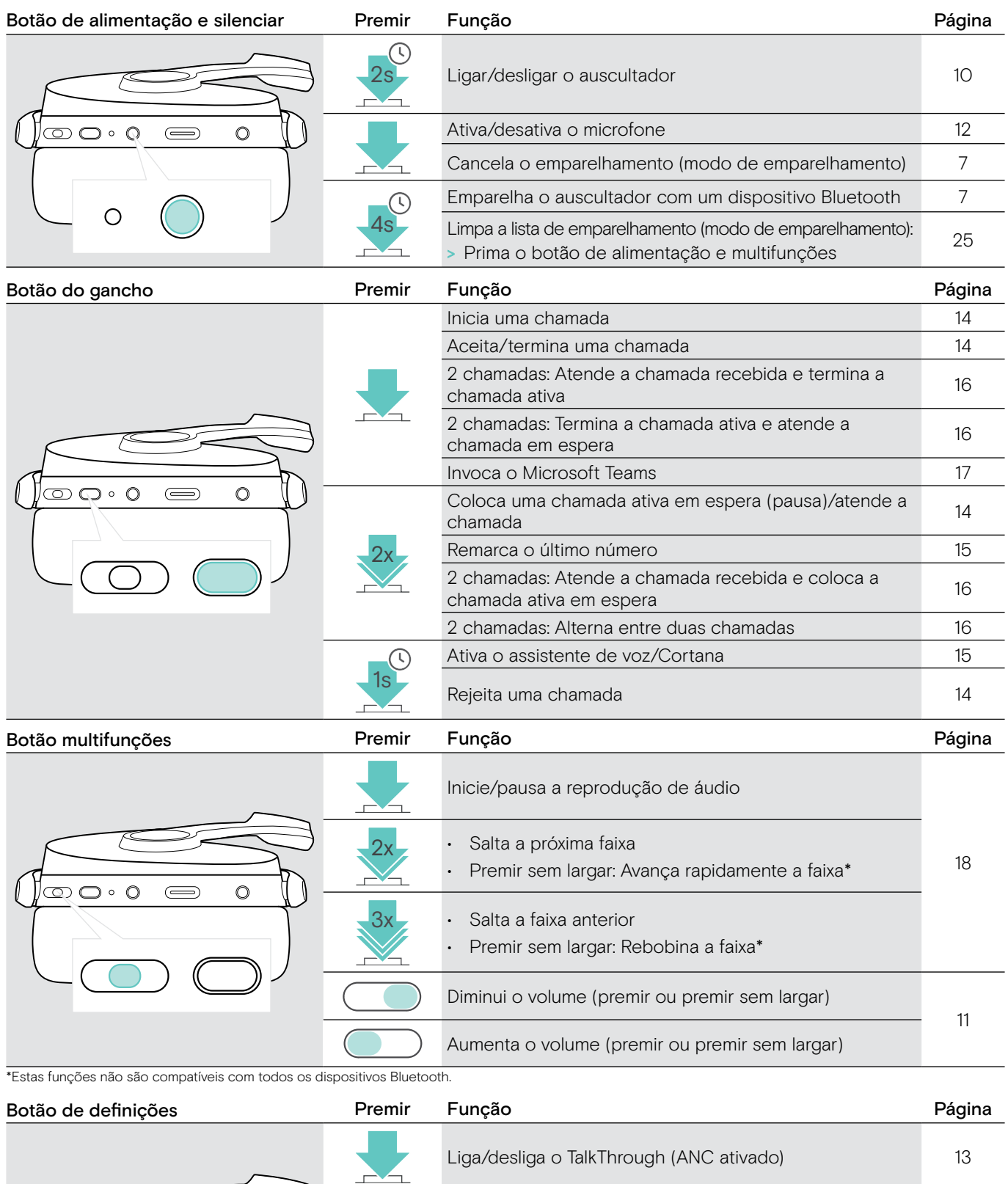

 $\left(\mathbb{C}\right)$ 

1s Verifica a energia da bateria que resta [19](#page-19-1)

4s Ativa/desativa os comandos de voz [21](#page-21-1)

2[12](#page-12-2) Ligar/desligar o ANC 12

 $\circ$ 

 $\int$   $\mathbb{R}$   $\circ$   $\circ$   $\circ$ 

### <span id="page-6-0"></span>Visão geral do dongle

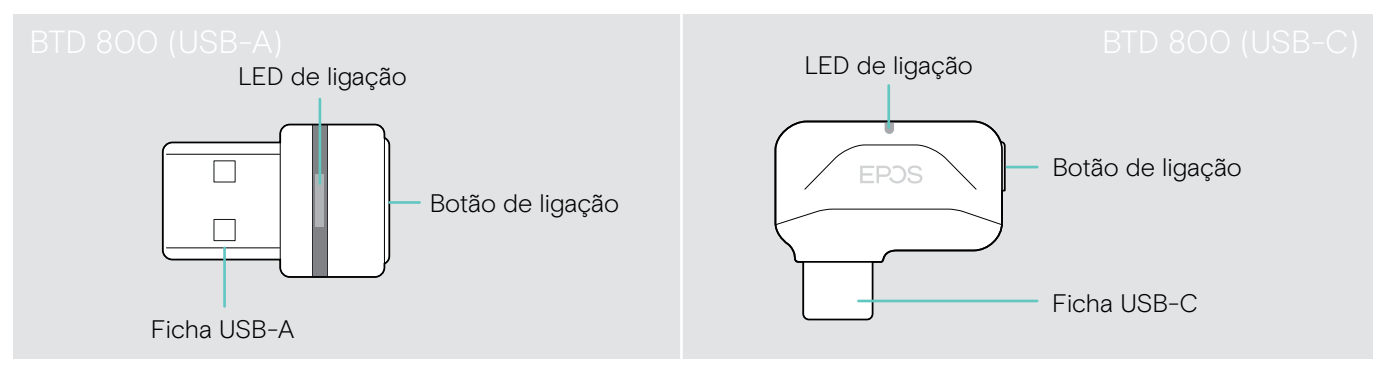

### Visão geral das indicações do LED do dongle

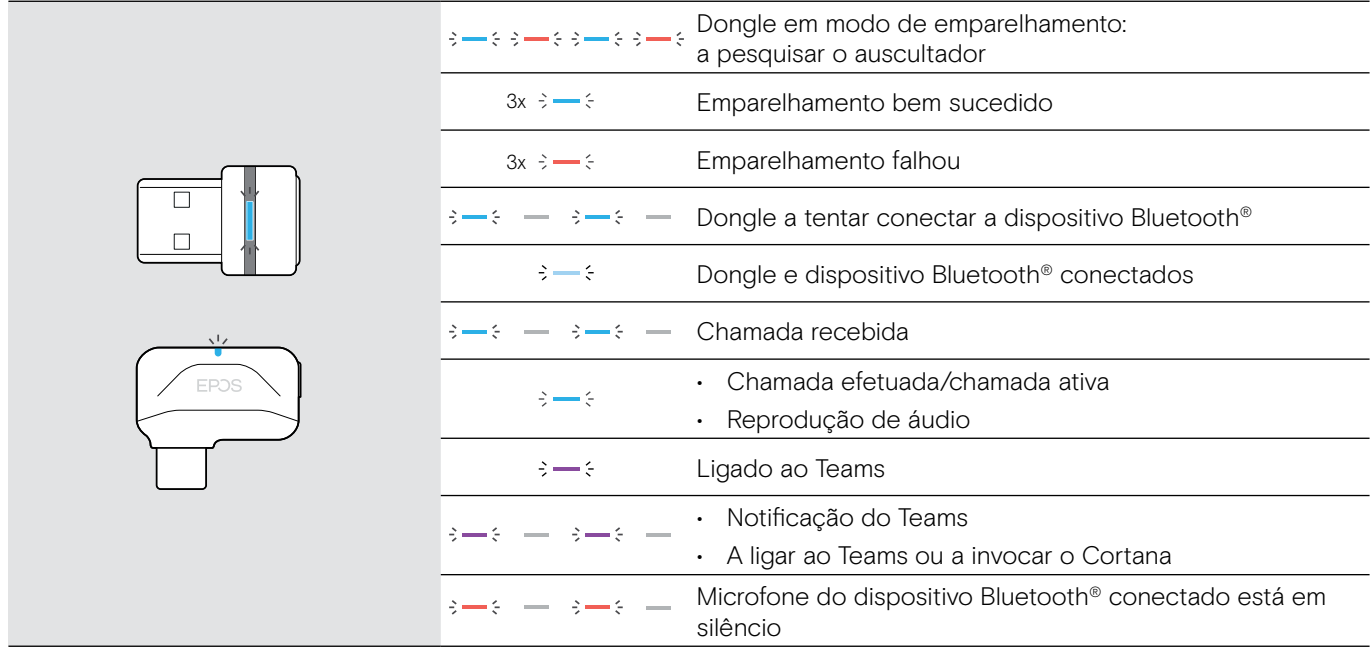

#### Visão geral do botão do dongle

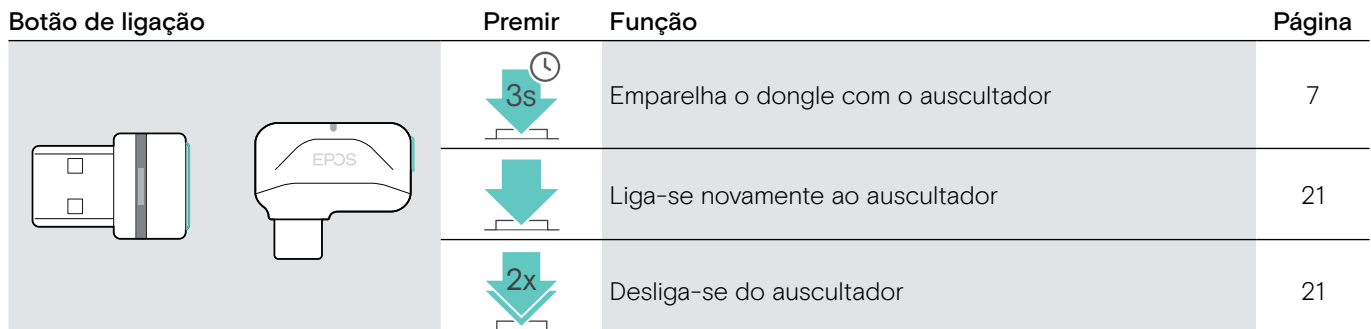

#### Visão geral dos ícones

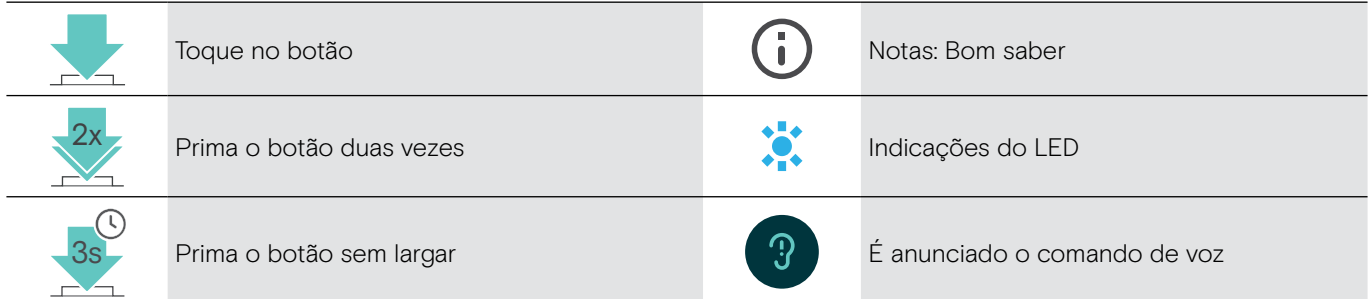

# <span id="page-7-0"></span>Iniciação

#### <span id="page-7-1"></span>Emparelhar o auscultador com dispositivos Bluetooth®

#### **ATENCÃO** Perigo de avaria!

As ondas de rádio transmitidas pelos dispositivos móveis podem afetar o funcionamento de dispositivos sensíveis ou desprotegidos.

> Utilize o Bluetooth apenas onde é permitido.

O auscultador mantém a conformidade com a norma Bluetooth 5.0. Os dispositivos Bluetooth têm de ser compatíveis com "Hands-Free Profile" (HFP), "Headset Profile" (HSP), "Audio Video Remote Control Profile" (AVRCP) ou "Advanced Audio Distribution Profile" (A2DP).

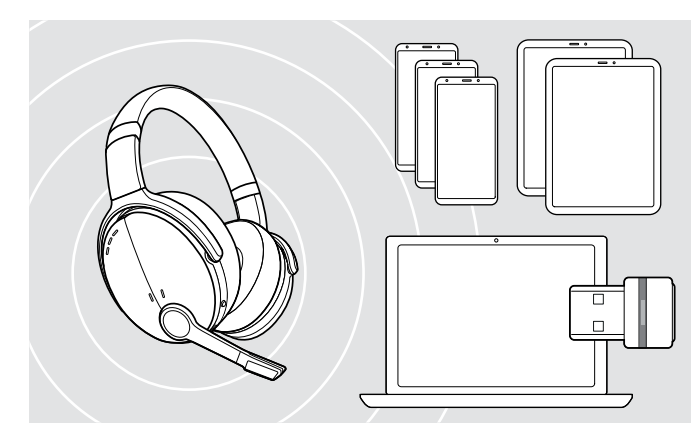

#### <span id="page-7-2"></span>Ligar o auscultador através do dongle

Para transmitir dados através de Bluetooth, primeiro é necessário emparelhar o auscultador com um dispositivo sem fios. O dongle entregue já está emparelhado com o auscultador.

O auscultador pode gravar até oito dispositivos emparelhados. Se emparelhar o auscultador com um nono dispositivo, o dispositivo com a atividade mais antiga na lista de emparelhamento será substituído. Se pretender restabelecer uma ligação a este dispositivo, tem de emparelhar novamente o auscultador.

O auscultador pode ser ligado em simultâneo a dois dos dispositivos emparelhados. Apenas pode ligar a outro dispositivo se desligar um dos dispositivos já ligados.

Para ligar o auscultador sem fios a um computador, utilize o dongle BTD 800 (USB-A ou USB-C).

O dongle e o auscultador nos packs já estão emparelhados.

- > Ligar o auscultador (ver página [10](#page-10-1)).
- > Ligue o dongle à entrada USB do seu computador.

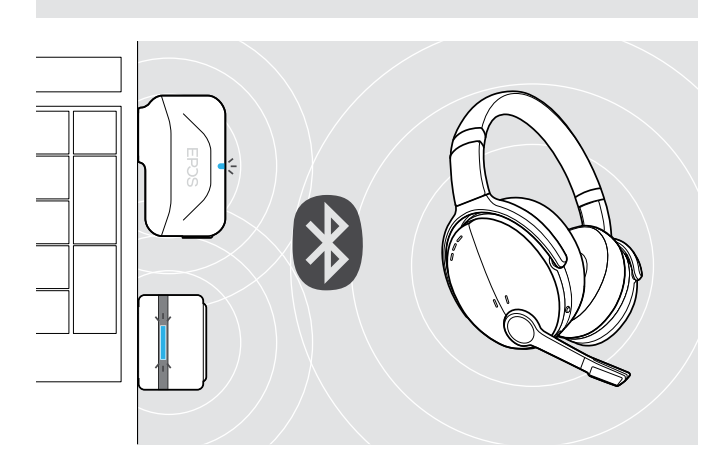

 $\overline{U}$ 

USB-C

 $\leftarrow$ 

O LED do dongle pisca na cor azul enquanto pesquisa e muda para azul esbatido qundo se liga com êxito ao auscultador.

 $\rightarrow$   $\rightarrow$   $\rightarrow$   $\rightarrow$   $\rightarrow$   $\rightarrow$   $\rightarrow$   $\rightarrow$ 

Se o Microsoft Teams for invocado: O dongle liga-se ao Teams e acende-se com a cor roxa em vez de azul.

 $Q_{\mathcal{S}\rightarrow\mathcal{S}}=\mathcal{S}\rightarrow\mathcal{S}\rightarrow\mathcal{S}\rightarrow\mathcal{S}$ 

O dongle mostra as notificação do Teams (ver página [17\)](#page-17-2).

Para emparelhar manualmente o auscultador e o dongle, ative o modo de emparelhamento em ambos: Prima sem largar o botão de alimentação do auscultador e o botão do dongle até o LED piscar

alternadamente na cor azul e vermelha. Assim que o dongle e o auscultador estabelecerem ligação, o dongle acende-se com a cor azul esbatida.

Ī

#### <span id="page-8-0"></span>Emparelhar o auscultador através de Bluetooth com um dispositivo móvel

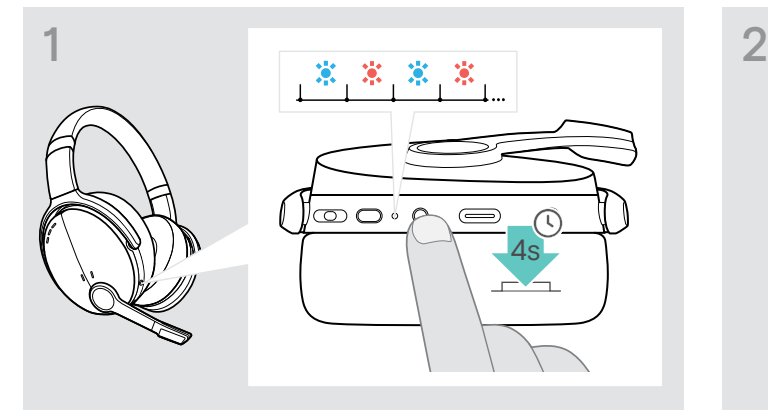

> Prima e mantenha premido o botão de alimentação até o LED piscar na cor azul e vermelha. O auscultador encontra-se em modo de

emparelhamento.

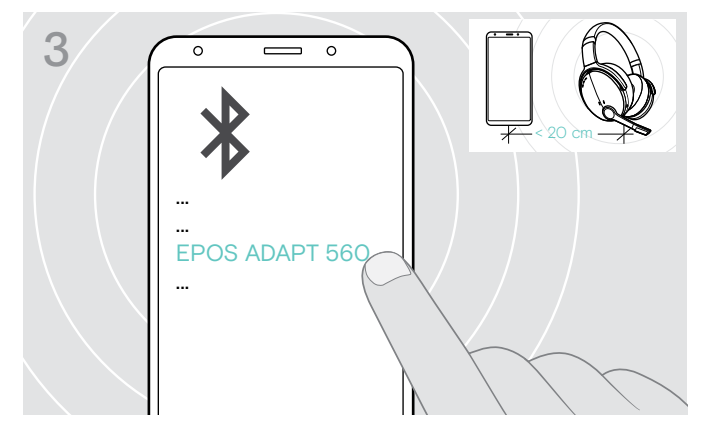

> Selecione EPOS ADAPT 560" para estabelecer uma ligação Bluetooth® com o auscultador.

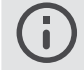

Para cancelar o emparelhamento: > Prima o botão de alimentação.

#### Usar o cabo USB

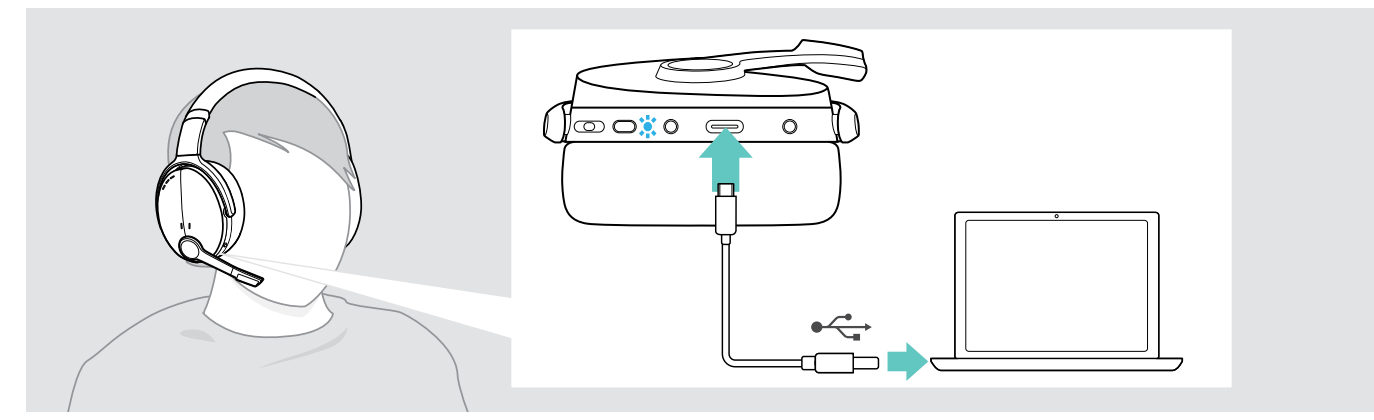

> Ligue o cabo USB fornecido à entrada USB do auscultador e a uma entrada USB do computador.

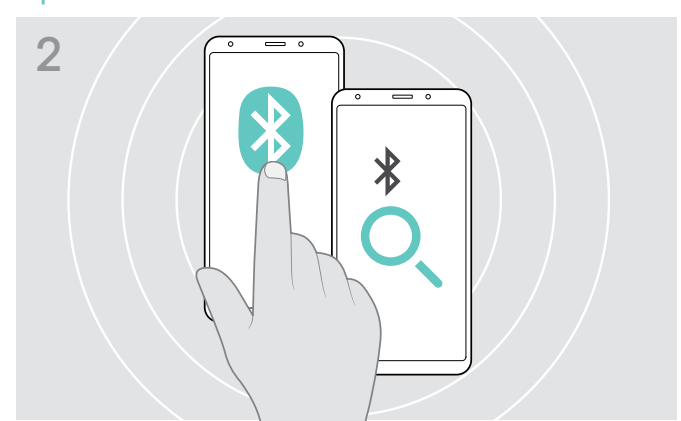

> Ative o Bluetooth no dispositivo móvel e inicie a pesquisa de dispositivos Bluetooth – consulte o manual de instruções do dispositivo móvel.

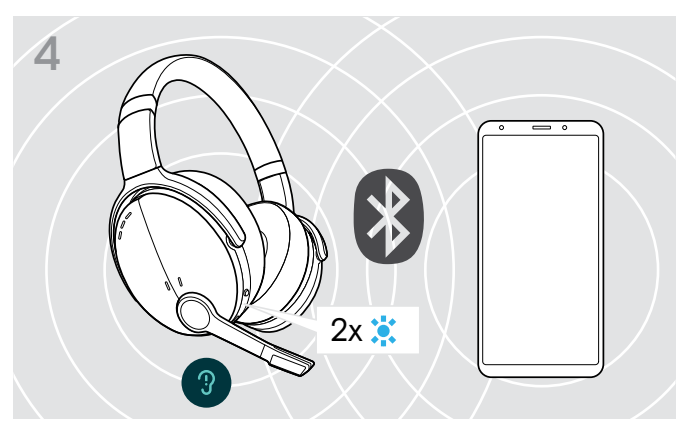

O LED pisca 2 vezes na cor azul, assim que o auscultador encontrar um dispositivo ao qual se pode ligar. O LED desliga-se.

#### <span id="page-9-1"></span><span id="page-9-0"></span>Instalar o software EPOS Connect

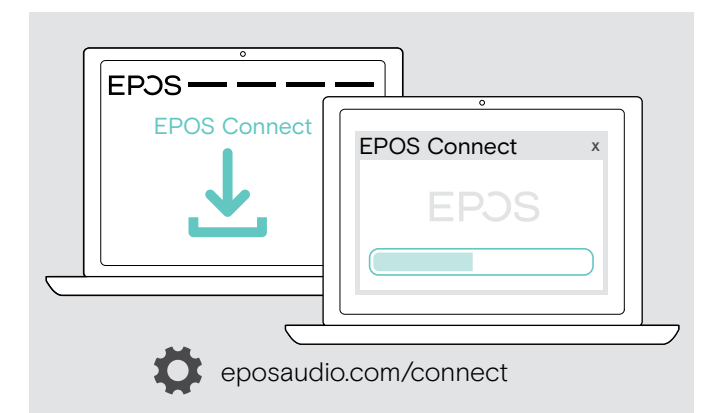

O software gratuito EPOS Connect permite-lhe configurar e atualizar o seu auricular e oferece definições adicionais.

- > Descarregue o software em eposaudio.com/software.
- > Instale o software. Necessita de direitos de administrador no seu computador, se necessário, contacte o seu departamento de TI.

Para fazer chamadas através do computador:

> Instale um softphone (software VoIP) ou peça ajuda ao seu admin.

#### <span id="page-9-2"></span>Alterar as definições de Áudio para o auscultador – Microsoft® Windows

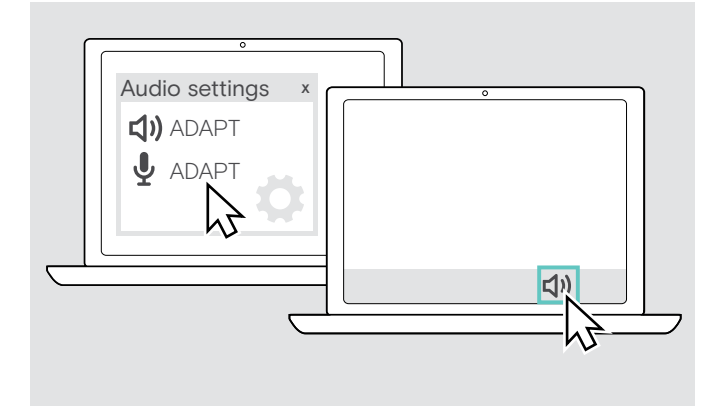

O Windows normalmente altera automaticamente as definições de Áudio se ligar um novo auscultador.

Se o auscultador estiver ligado, mas não ouvir som:

- > Clique com o botão direito no ícone de Áudio.
- > Na saída, selecione ADAPT 560 como altifalante.
- > Na entrada, selecione ADAPT 560 como microfone.

## <span id="page-10-0"></span>Usar o auscultador

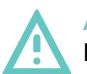

#### ATENÇÃO Danos auditivos devido a volumes altos!

Ouvir com níveis de volume altos durante longos períodos de tempo pode causar danos auditivos permanentes.

- > Defina o volume para um nível baixo antes de colocar o auscultador.
- > Não se exponha de forma contínua a volumes altos.

#### <span id="page-10-1"></span>Ligar o auscultador e proceder à sua ligação

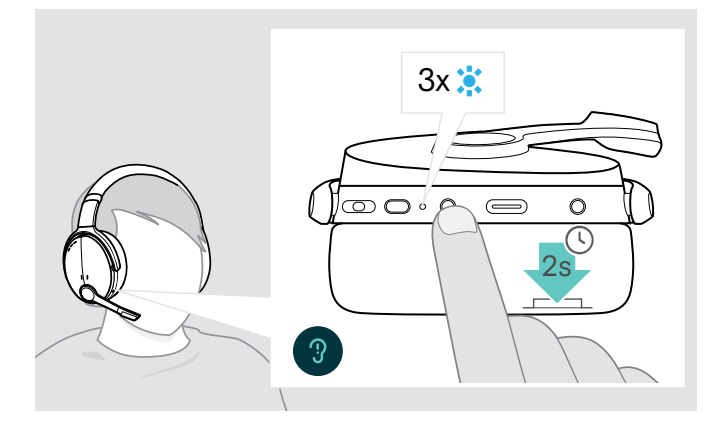

> Pressione o botão de alimentação durante 2 segundos. O auscultador liga-se. O LED do auscultador pisca rapidamente. O auscultador tenta estabelecer automaticamente ligação a dispositivos Bluetooth emparelhados.

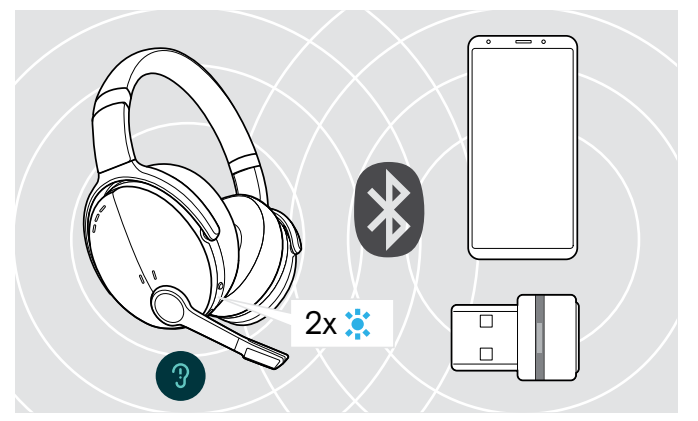

O LED pisca 2 vezes na cor azul, assim que o auscultador encontrar um dispositivo ao qual se pode ligar. O LED desliga-se.

Se o LED piscar na cor vermelha, não foi encontrado nenhum dispositivo.

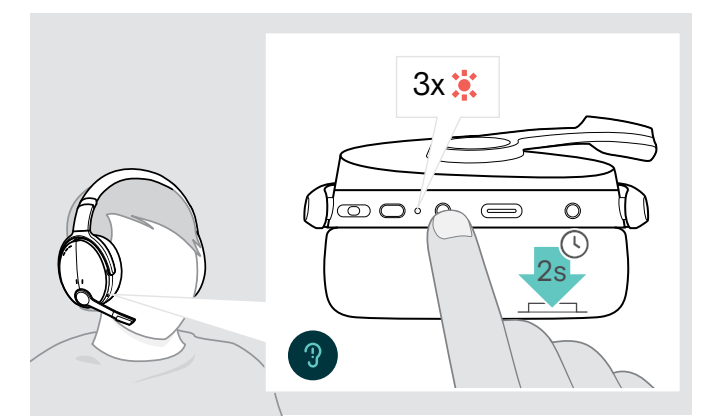

#### Desligar o auscultador

- > Pressione o botão de alimentação durante 2 segundos. O LED pisca 3 vezes na cor vermelha e depois desliga-se. Todas as definições de volume são guardadas automaticamente quando o auscultador é desligado.
- > Carregar o auscultador (ver página [19](#page-19-2)). OU
- > Armazenar o auscultador (ver página [20](#page-20-1)).

#### <span id="page-11-0"></span>Ajustar e usar o auscultador

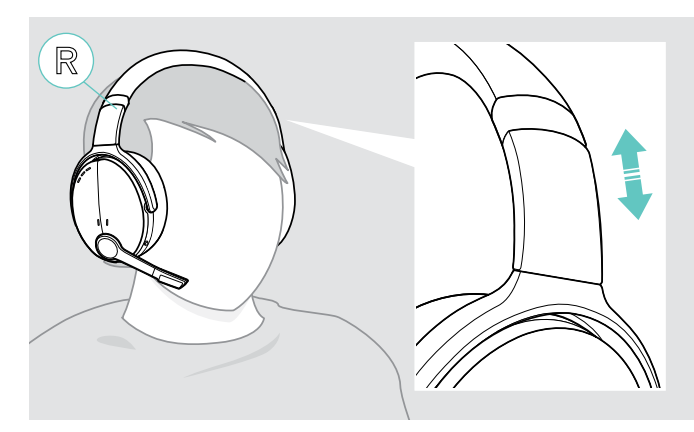

#### <span id="page-11-1"></span>Ajustar o volume

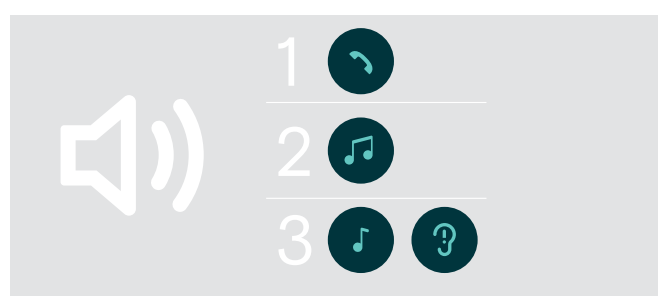

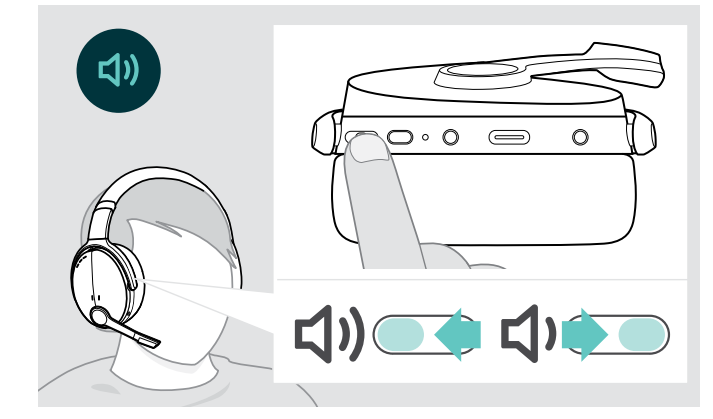

Para obter uma boa qualidade de som e o melhor conforto de utilização possível, ajuste o auscultador.

- > Coloque o auscultador de forma a que o aro para cabeça fique por cima da cabeça e o lado com a marcação R fique apoiado na orelha direita.
- > Ajuste o auscultador de forma a que
	- as suas orelhas fiquem confortavelmente cobertas pelas almofadas,
	- sinta uma pressão uniforme e suave em redor das orelhas
	- e esteja garantido um ajuste confortável da almofada na cabeça.

Pode ajustar três definições de volume independentes para o auscultador:

- 1. Volume de chamada: durante uma chamada ativa
- 2.Volume de som: durante a transmissão do som
- 3.Volume de toques, sons e comandos de voz: no modo inativo - nenhuma chamada ativa ou reprodução de música
- > Prima o botão multifunções para aumentar ou diminuir o volume.

Ouve um sinal sonoro único ou duplo ao atingir o volume máximo ou mínimo.

Em alternativa, pode ajustar o volume no dispositivo conectado.

#### Ajustar o volume do microfone do auscultador para softphones

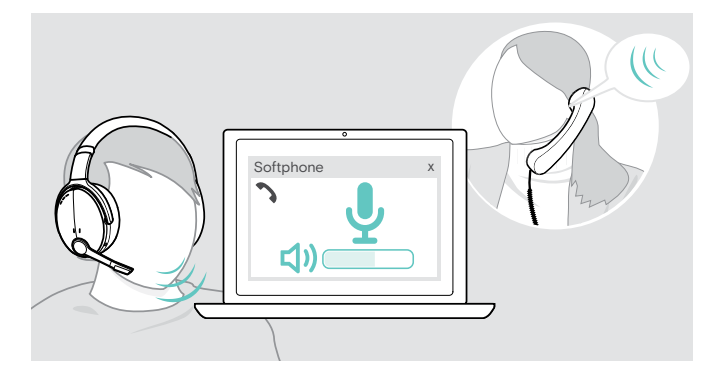

- > Inicie uma chamada no dispositivo conectado para alguém que o ajude a encontrar a definição de volume correta para o seu microfone.
- > Altere o volume do microfone na aplicação do softphone e/ou na aplicação de áudio do PC.

#### <span id="page-12-1"></span><span id="page-12-0"></span>Silenciar o microfone

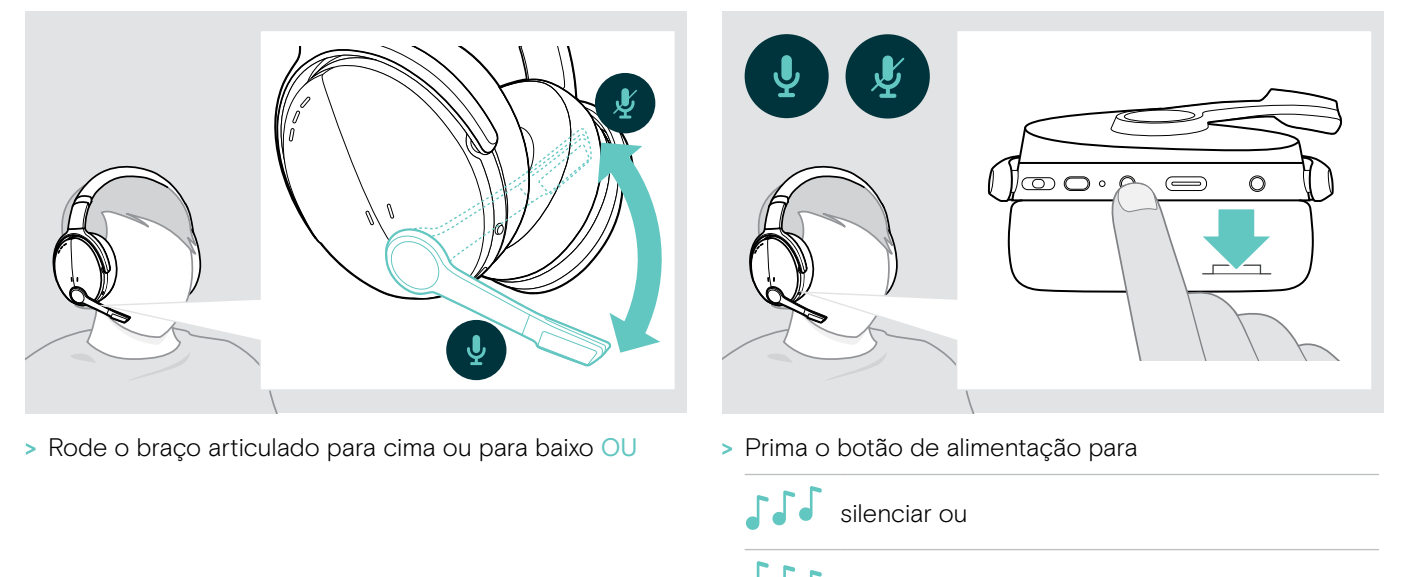

ativar o som do microfone.

#### <span id="page-12-2"></span>Utilizar o Cancelamento de Ruído Ativo (ANC)

Este auscultador oferece uma atenuação do ruído ambiente através da tecnologia de Cancelamento de Ruído Ativo (ANC) Os microfones especiais otimizam a fala e reduzem o ruído ambiente.

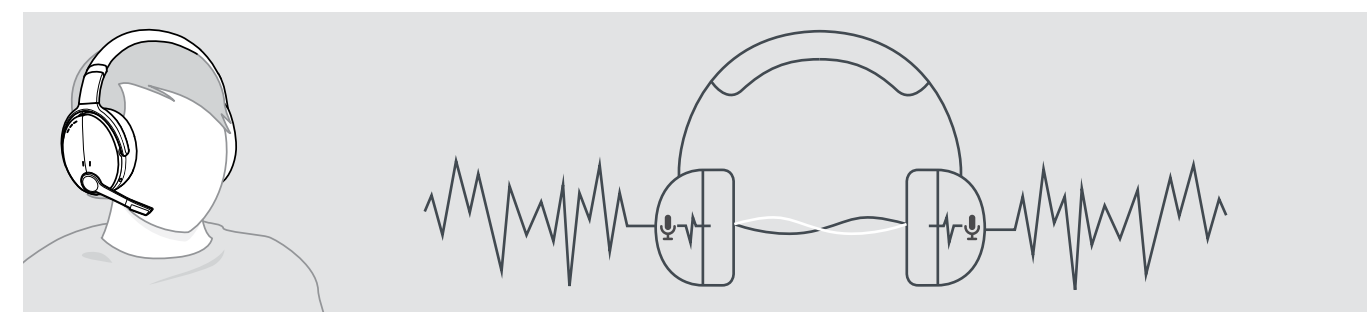

Se estiver num ambiente ruidoso, mas pretender ter o seu próprio espaço de silêncio, pode utilizar o próprio auscultador, sem estar ligado a nenhum dispositivo, e tirar partido do ANC. Pode ativar o ANC se a bateria estiver suficientemente carregada e se o auscultador estiver ligado.

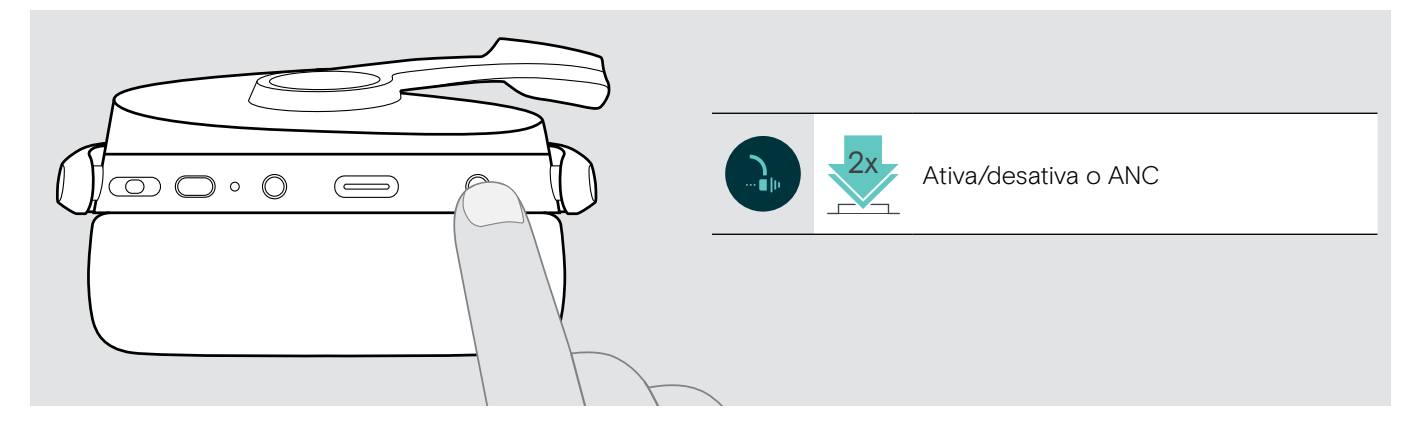

## <span id="page-13-1"></span><span id="page-13-0"></span>Ligar/desligar o TalkThrough

O TalkThrough permite-lhe comunicar com os seus colegas sem ter de remover o auscultador, mesmo quando o ANC está ligado. A reprodução de áudio será colocada em pausa ou silenciada.

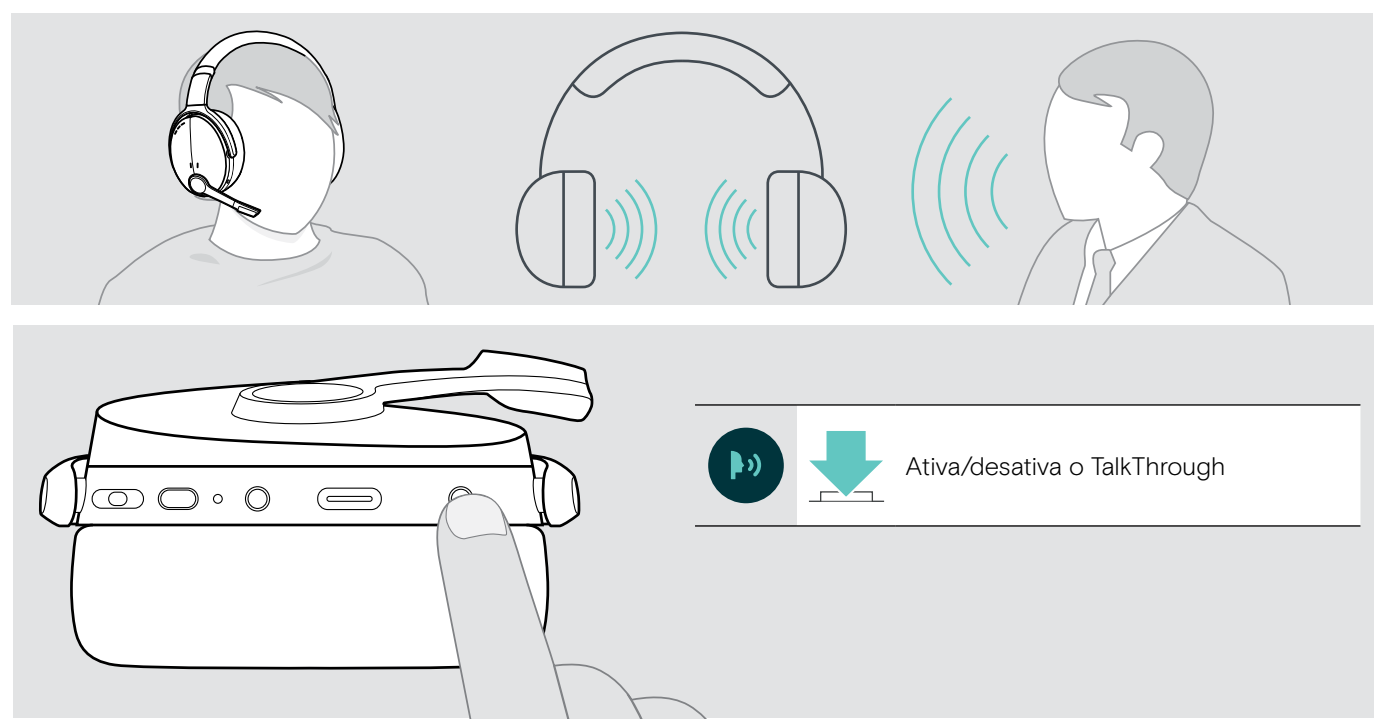

# <span id="page-14-0"></span>Efetuar chamadas usando o auscultador

As funções seguintes dependem do dispositivo ligado.

#### <span id="page-14-1"></span>Efetuar uma chamada

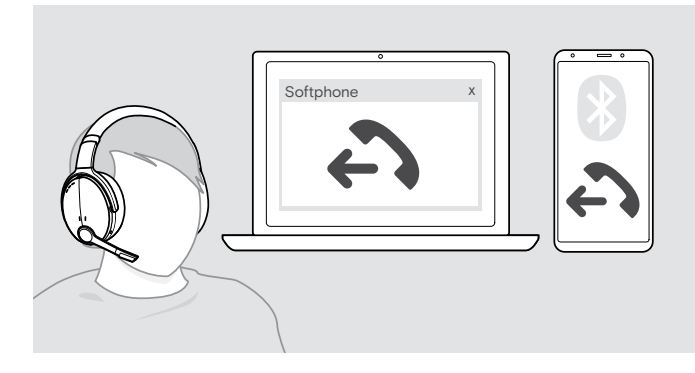

> Inicie uma chamada no seu dispositivo ligado.

OU

> Prima o botão do gancho para iniciar uma chamada através do softphone.

Se a sua chamada não for automaticamente transferida para o auscultador:

> pesquise esta função no manual de instruções do seu dispositivo conectado.

#### <span id="page-14-2"></span>Aceitar/rejeitar/terminar uma chamada

Quando recebe uma chamada, ouve um toque e o LED pisca na cor azul.

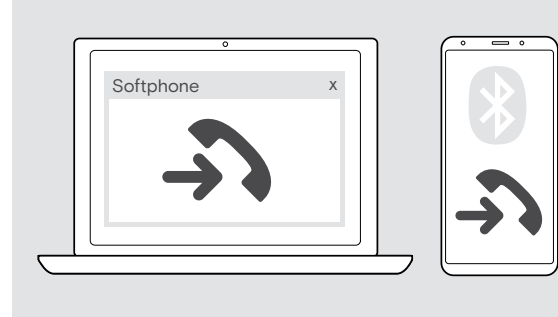

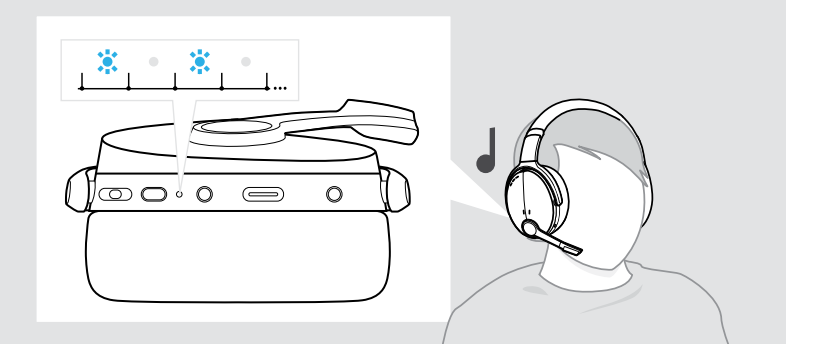

<span id="page-14-3"></span>Aceitar/manter uma chamada em espera

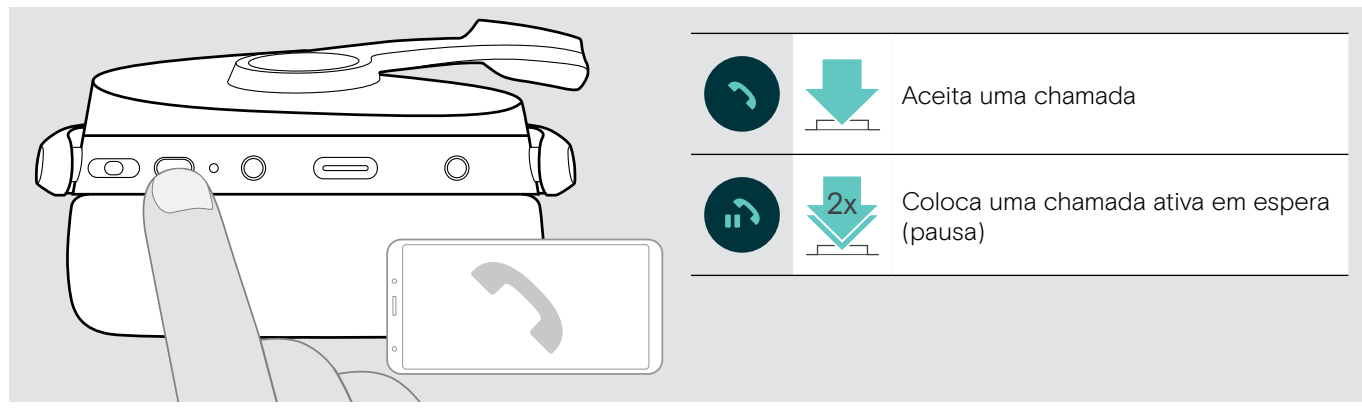

Rejeitar/terminar uma chamada

<span id="page-14-4"></span>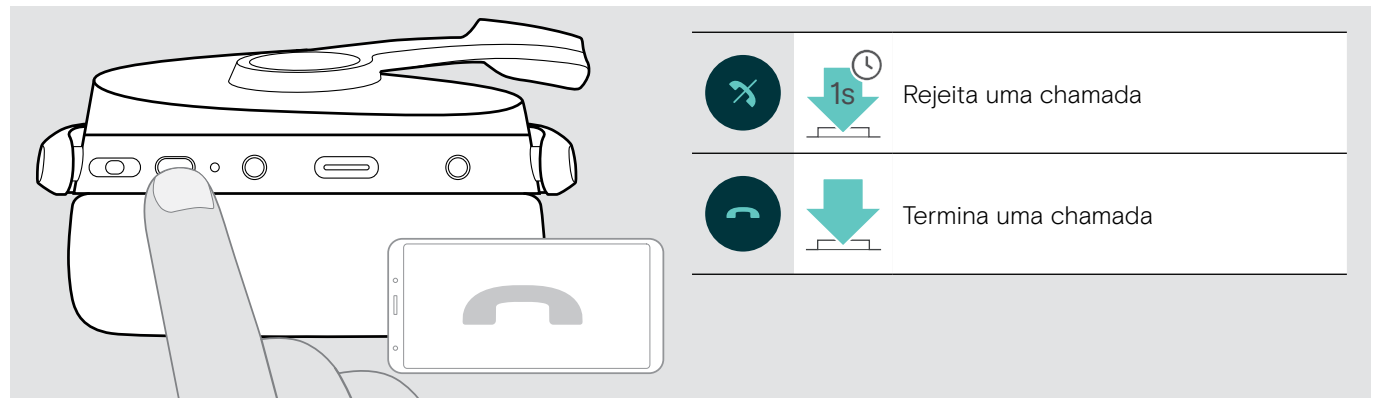

#### <span id="page-15-1"></span><span id="page-15-0"></span>Remarcação

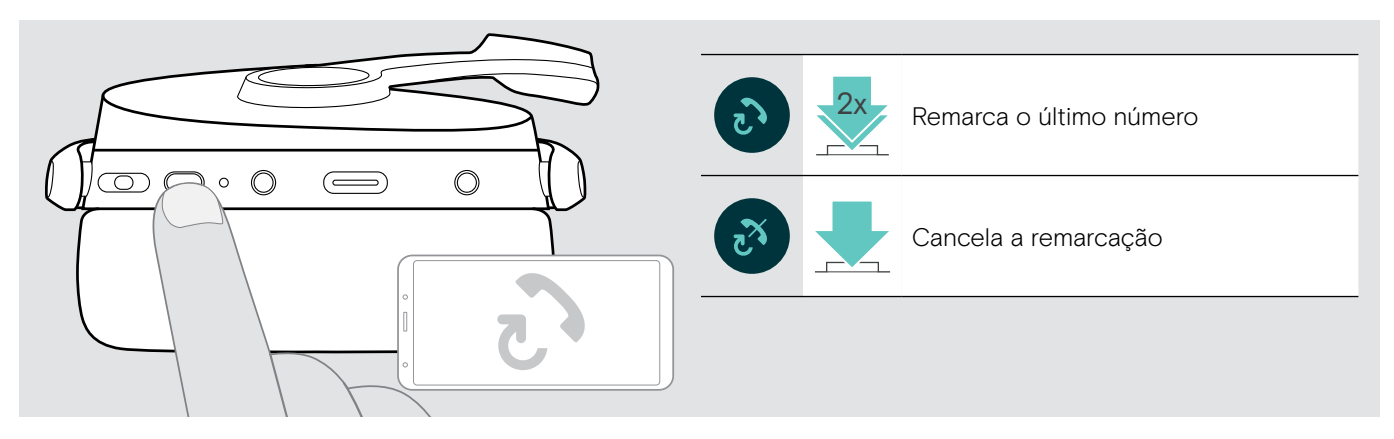

#### <span id="page-15-2"></span>Utilizar o assistente de voz/marcação por voz

O último dispositivo Bluetooth® ligado será utilizado para o assistente de voz ou marcação por voz. Para o Microsoft Cortana: consultar página [17](#page-17-3).

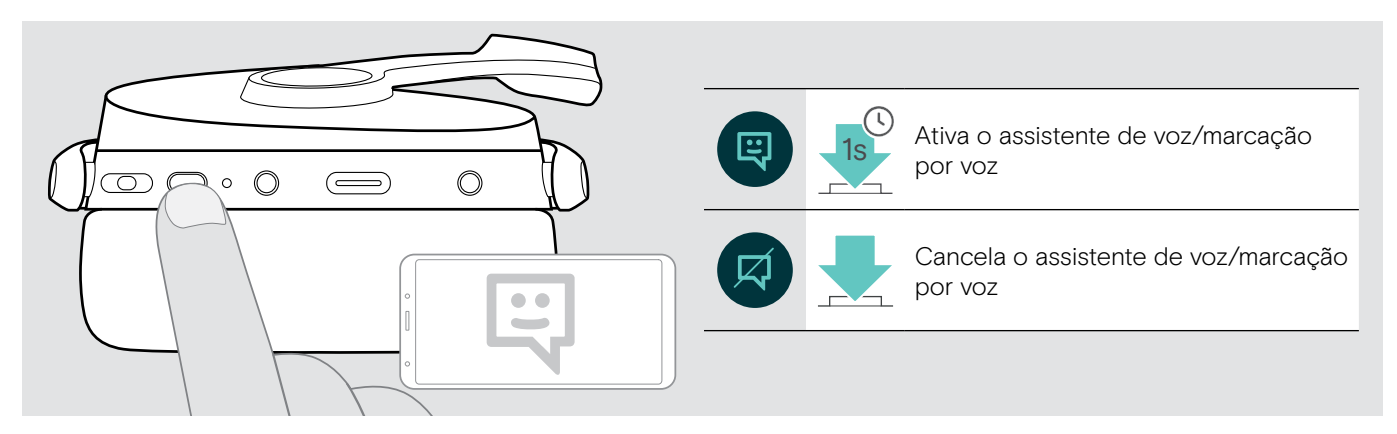

#### <span id="page-16-0"></span>Gerir várias chamadas

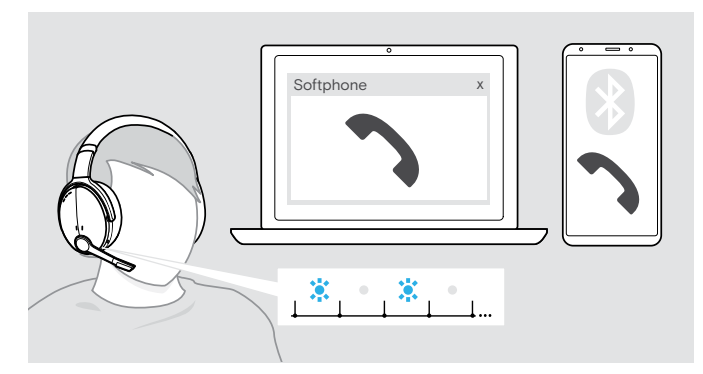

<span id="page-16-1"></span>Atender/rejeitar uma segunda chamada

Pode utilizar o auscultador com até dois dispositivos Bluetooth conectados.

Podem ser geridas duas chamadas em simultâneo.

Se receber uma chamada durante uma chamada ativa, será reproduzido um som retumbante.

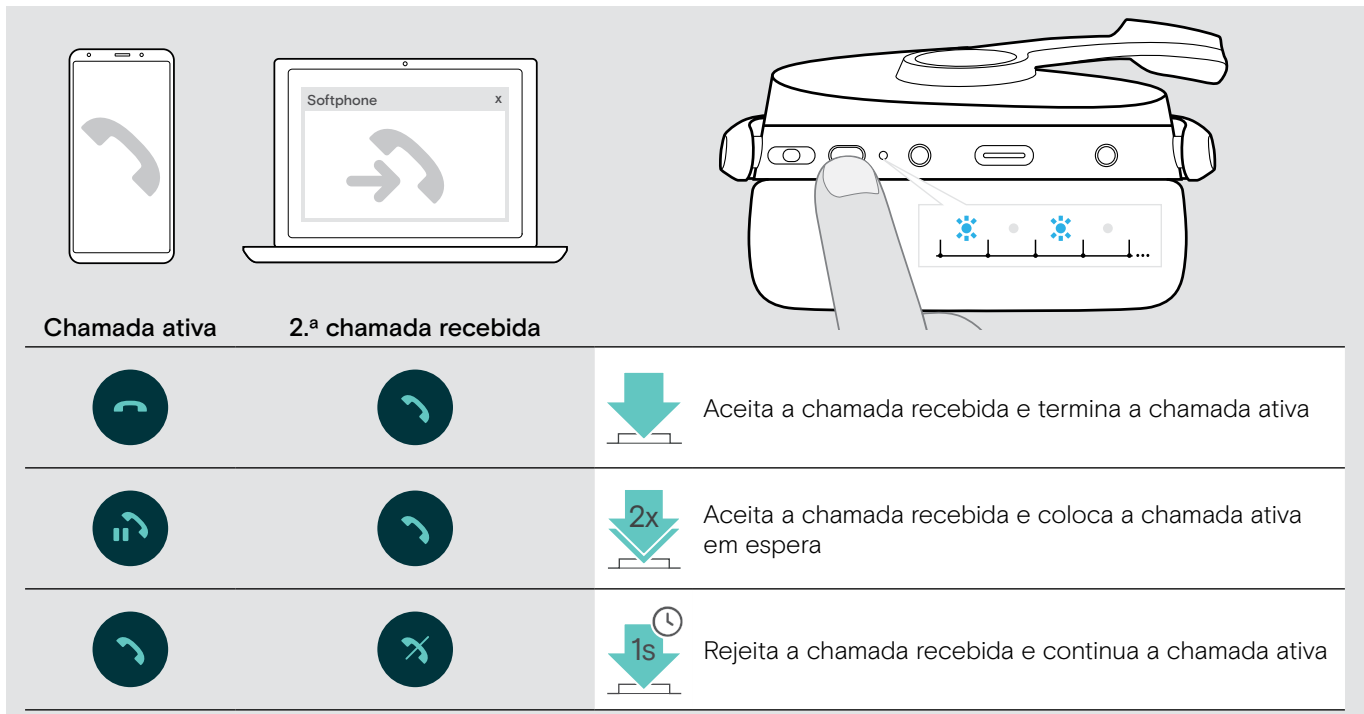

#### <span id="page-16-2"></span>Alternar entre chamadas/terminar chamada ativa

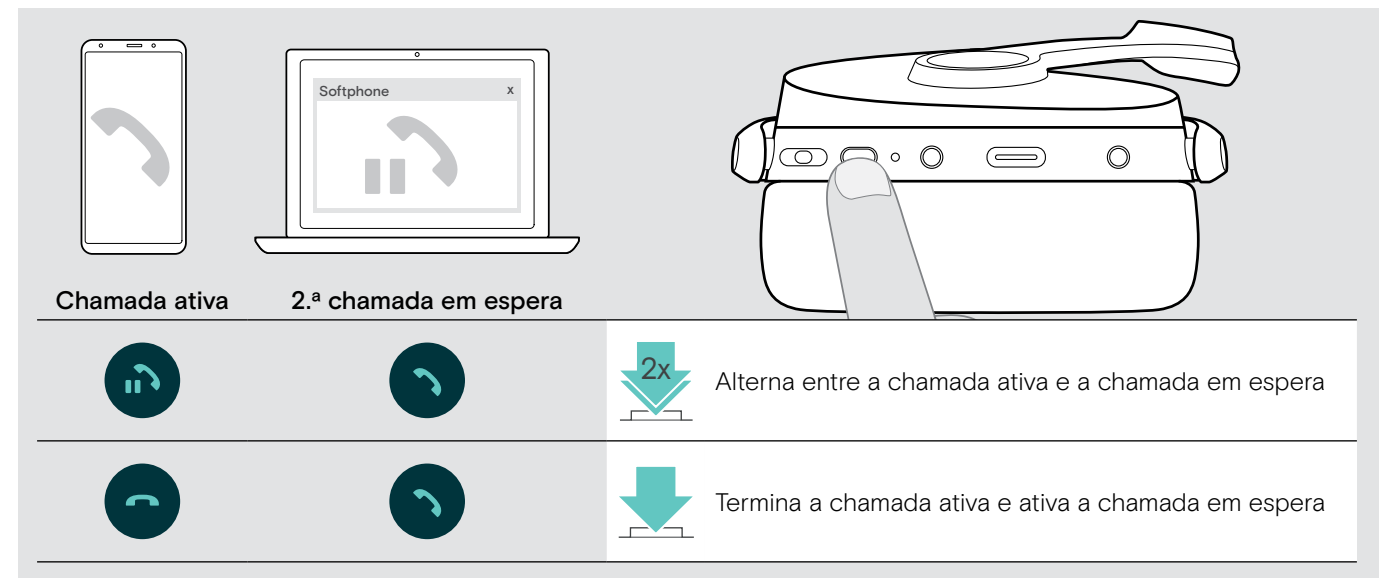

# <span id="page-17-2"></span><span id="page-17-0"></span>Utilizar o auscultador e o dongle com Microsoft® Teams / Cortana

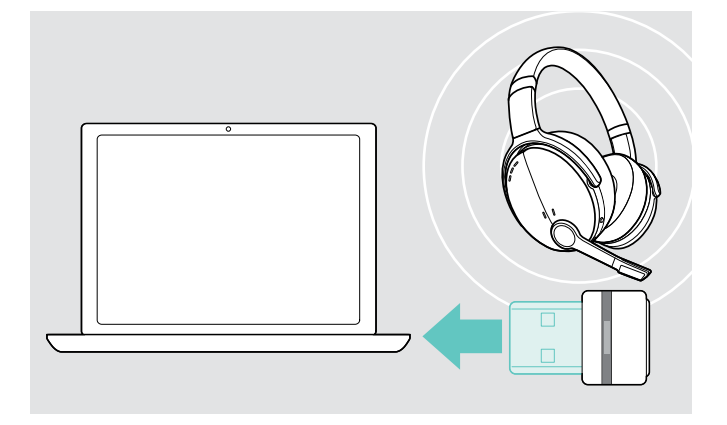

Para utilizar o Microsoft Teams e Cortana com o auscultador:

> ligue o dongle à entrada USB do seu computador – ver página [7](#page-7-2).

Se o Microsoft Teams já estiver em execução, o LED azul muda para roxo automaticamente.

#### <span id="page-17-1"></span>Invocar o Microsoft® Teams e verificar notificações

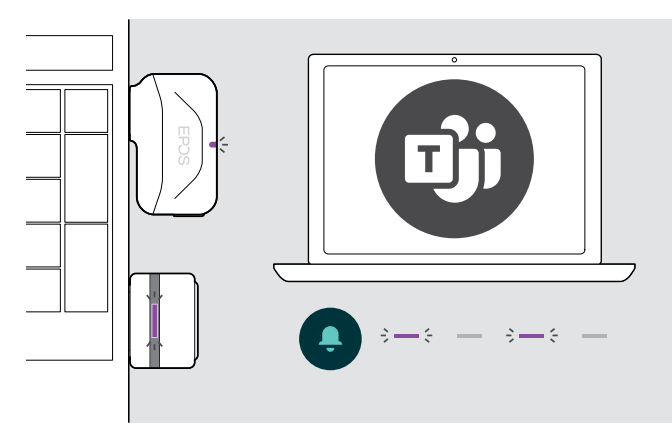

#### <span id="page-17-3"></span>Ativar e utilizar Microsoft® Cortana

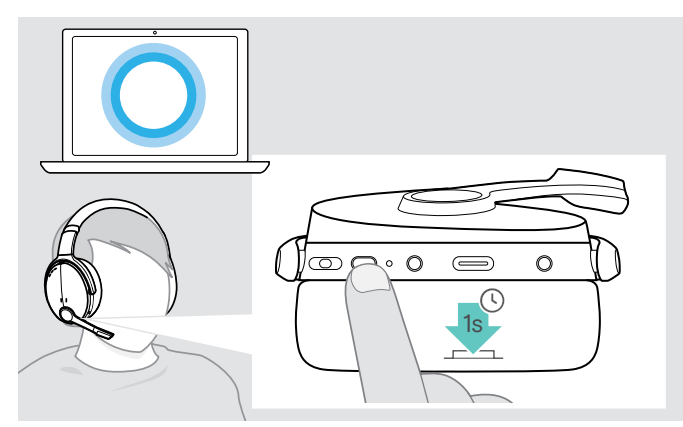

> Inicie o Microsoft Teams no seu computador. O dongle liga-se ao Microsoft Teams e o LED azul muda para roxo.

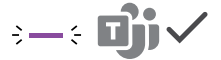

- O LED pisca na cor roxa para indicar o seguinte:
- Notificação de adesão a reunião
- Notificação de voice mail
- Notificação de chamada perdida

Para verificar estas notificações no ecrã: 3x

> Volte a premir o botão do gancho.

Pode ativar e utilizar o Cortana – o assistente digital pessoal da Microsoft – com o auscultador.

> Volte a premir o botão do gancho. O LED do dongle pisca na cor roxa durante a ativação do Cortana.

 $3 - 5 - 3 - 5 -$ 

O LED acede-se com a cor roxa e o Cortana está pronto a ser utilizado.

 $\frac{1}{2}$  =  $\frac{1}{2}$ 

# <span id="page-18-1"></span><span id="page-18-0"></span>Ouvir o áudio com o auscultador

Pode ouvir áudio através de um dispositivo ligado. As funções seguintes dependem do dispositivo ligado.

> Reproduza o conteúdo multimédia no seu dispositivo Bluetooth ligado. O LED no dongle acende-se com a cor azul.

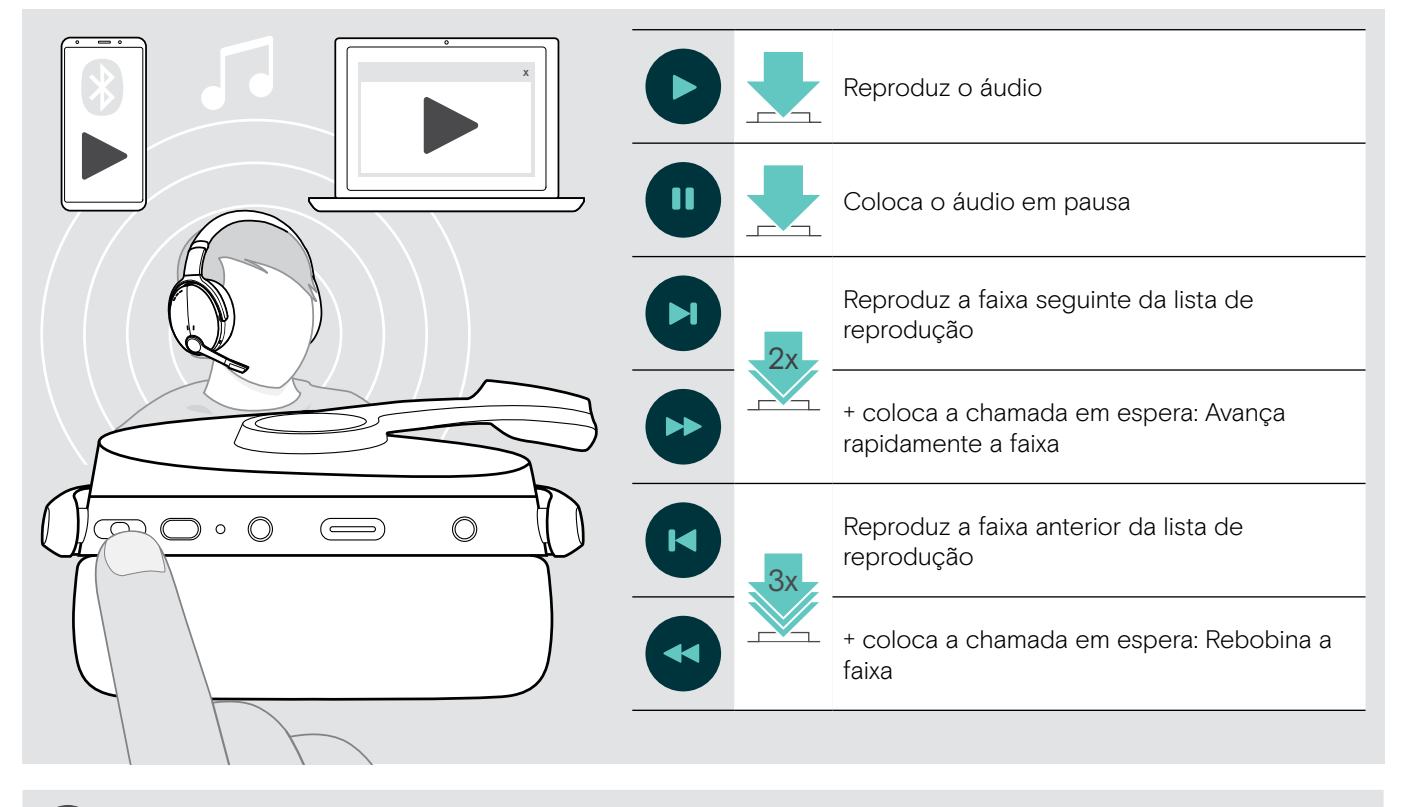

Se receber e aceitar uma chamada, a reprodução de som é parada e recomeça depois da chamada (quando suportado pelo dispositivo ligado).

# <span id="page-19-0"></span>Funções adicionais

#### <span id="page-19-2"></span>Carregar a bateria do auscultador

> Ligue o cabo USB fornecido à entrada USB do auscultador e a uma entrada USB do computador.

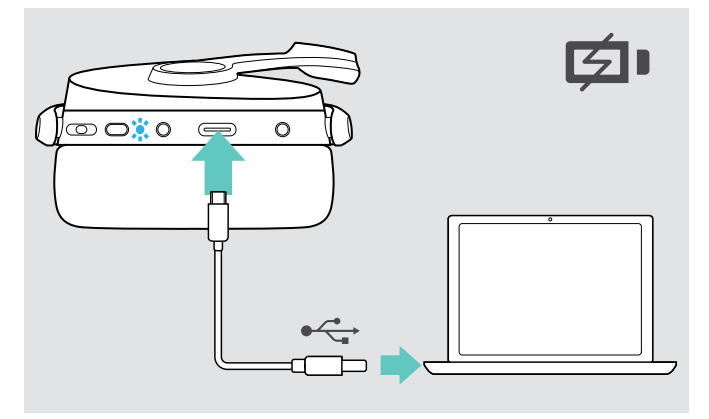

A bateria está a ser carregada. O LED acende-se consoante o estado da bateria do auscultador e desliga-se quando a bateria está totalmente carregada.

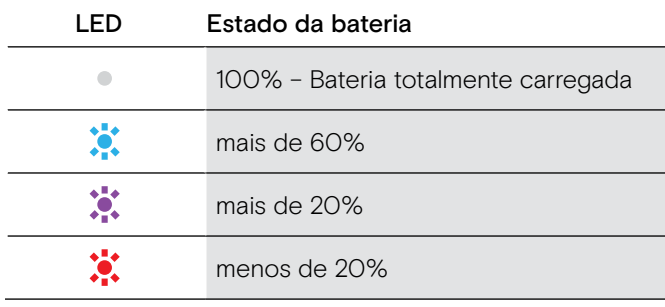

Para terminar o carregamento:

> Desligue o cabo USB do auscultador.

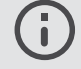

Quando a bateria está sem carga, o auscultador desliga-se automaticamente.

#### <span id="page-19-1"></span>Verificar a energia da bateria que resta

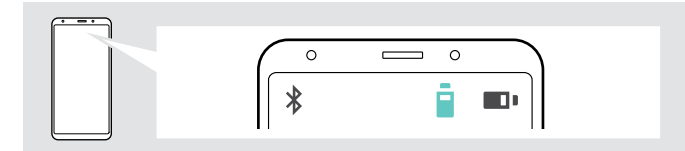

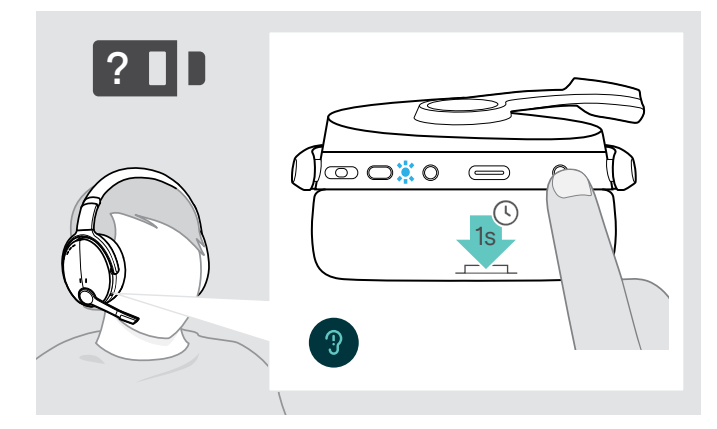

Alguns dispositivos móveis indicam o estado da bateria do auscultador.

Pode obter informações sobre a duração restante da bateria em qualquer altura, exceto quando está em chamada:

> Prima o botão de definições. O LED pisca rapidamente e um é anunciado um comando de voz.

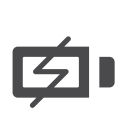

Quando o nível de carga da bateria cai abaixo dos 20%, o LED pisca e o comando de voz "Recharge headset" (recarregar auscultador) é anunciado várias vezes.

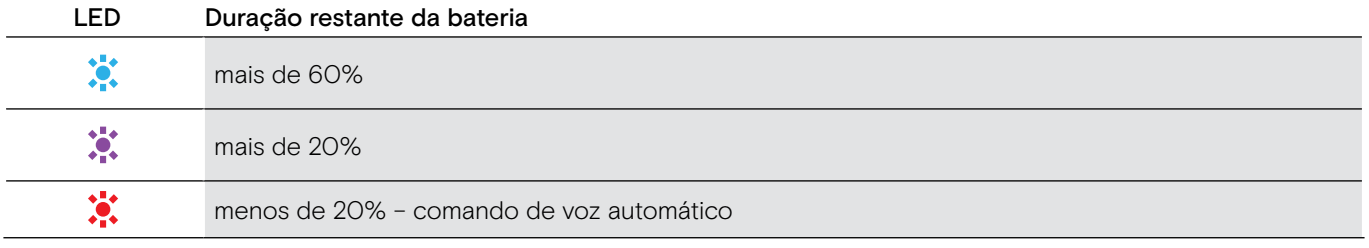

#### <span id="page-20-1"></span><span id="page-20-0"></span>Guardar e transportar o auscultador

Para evitar iscos no auscultador:

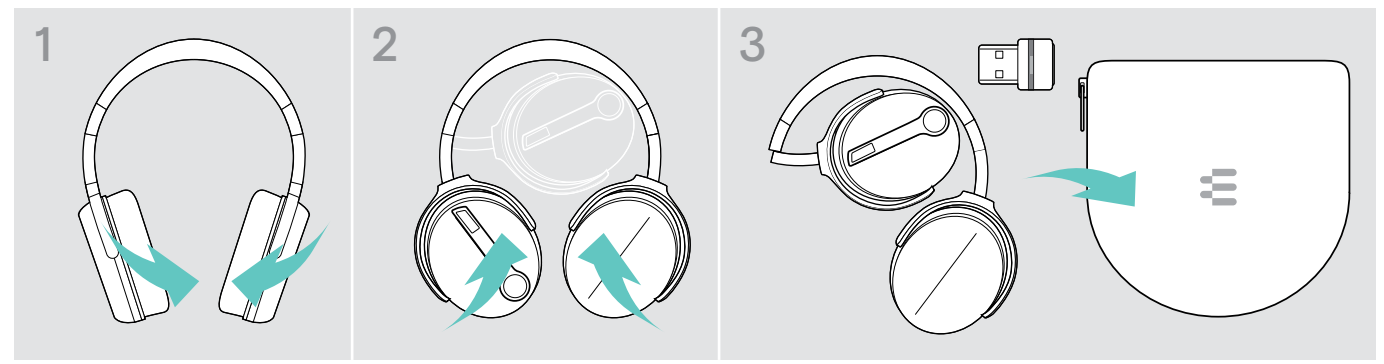

- > Dobre as almofadas do fone para dentro em direção ao auscultador.
- > Guarde o auscultador no estojo quando não estiver em utilização ou durante o transporte. Mantenha-o num local limpo e seco.

Se não utilizar o auscultador por períodos de tempo prolongados:

> Carregue a bateria recarregável incorporada a cada 3 meses durante cerca de 1 hora.

#### Se sair do alcance do Bluetooth

O alcance entre o auscultador e o dispositivo Bluetooth está dependente do dispositivo. O alcance de transmissão dependente bastante das condições ambientais, como espessura e composição das paredes, etc. Numa linha de vista contínua, o alcance de transmissão da maioria dos dispositivos Bluetooth é, no máximo, 25 metros.

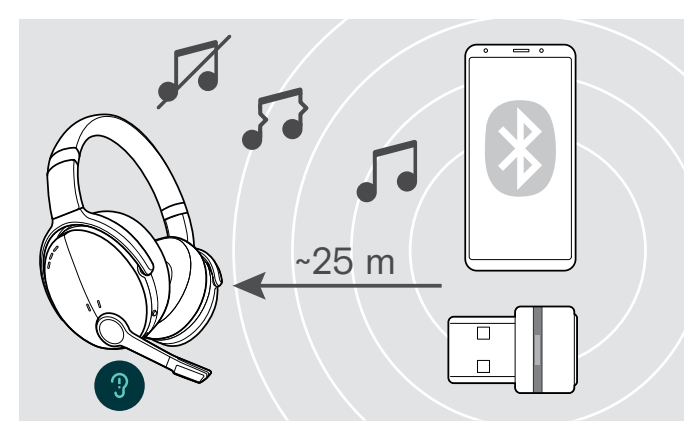

Se a qualidade do áudio piorar, por exemplo, durante uma chamada ou a chamada cair:

> Volte a entrar no raio de alcance do dispositivo Bluetooth.

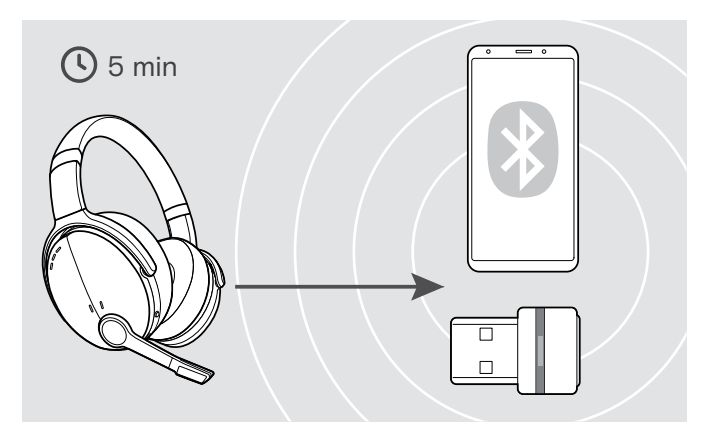

Se voltar a entrar no raio de alcance do Bluettoh num prazo de 5 minutos, a ligação reestabelecida.

Se passarem mais de 5 minutos, a ligação desliga-se por completo e terá de restabelecê-la manualmente:

> Toque no botão multifunções.

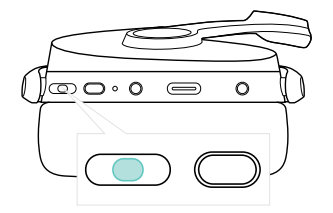

#### <span id="page-21-2"></span><span id="page-21-0"></span>Voltar a conectar/desconectar o Bluetooth

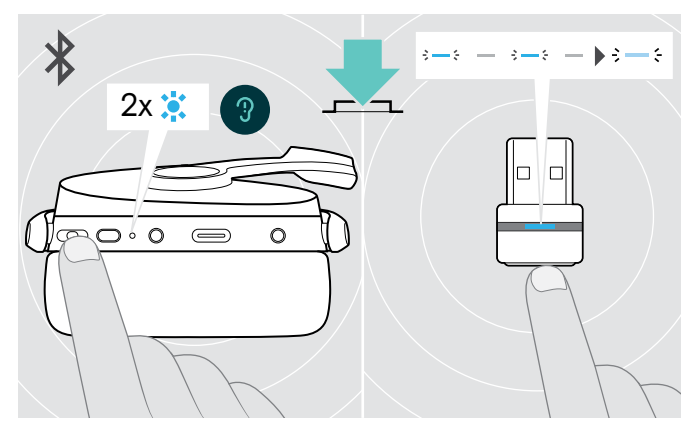

> O botão multifunções do auscultador ou o botão do dongle.

O auscultador pisca 2 vezes na cor azul, assim que o auscultador encontrar um dispositivo ao qual se pode ligar. O dongle pisca na cor azul e acende-se com uma cor azul esbatida.

#### <span id="page-21-1"></span>Ativar/desativar comandos de voz

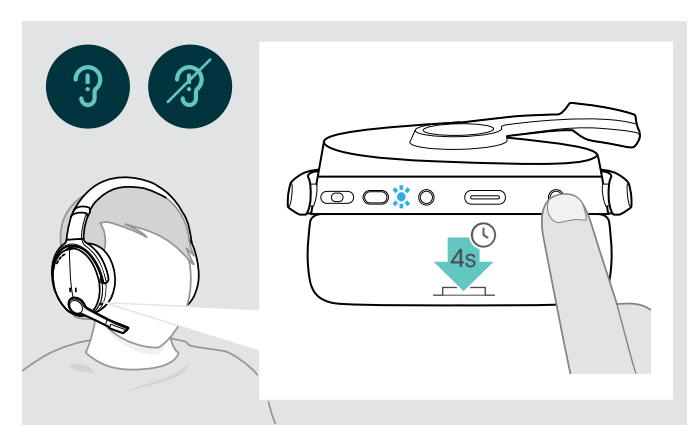

Voltar a conectar o Bluetooth Voltar a desconectar o Bluetooth

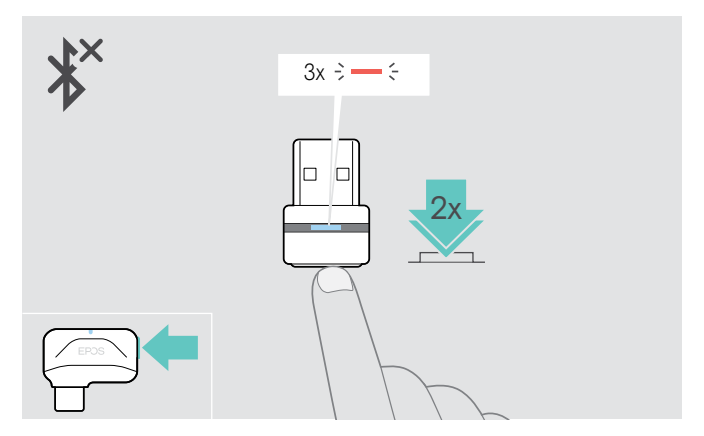

> Prima duas vezes o botão do dongle. O Bluetooth será desconectado. O LED pisca 3 vezes vermelho.

No modo inativo (nenhuma chamada ativa ou reprodução de música):

> Prima e mantenha premido o botão de definições até o auscultador anunciar um comando de voz para ligar ou desligar.

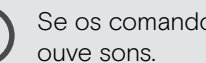

i

Se os comandos de voz estiverem desativados,

# <span id="page-22-0"></span>Manter os produtos e atualizar o firmware

#### Limpar os produtos

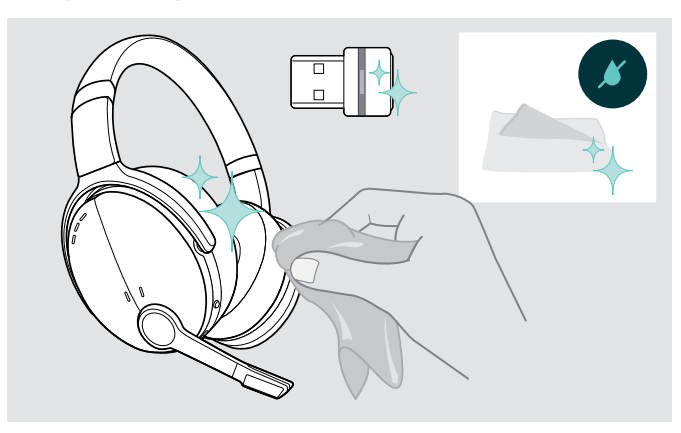

#### ATENÇÃO

#### Os líquidos podem danificar a parte eletrónica dos produtos!

Os líquidos que penetrem na caixa do dispositivo podem causar um curto-circuito e danificar a parte eletrónica.

- > Mantenha todos os líquidos longe do produto.
- > Não use produtos de limpeza ou solventes.
- > Use apenas um pano seco para limpar o produto.

#### Substituir as almofadas

Por motivos de higiene, deve substituir as almofadas de vez em quando. Almofadas de substituição estão disponíveis junto do seu parceiro EPOS.

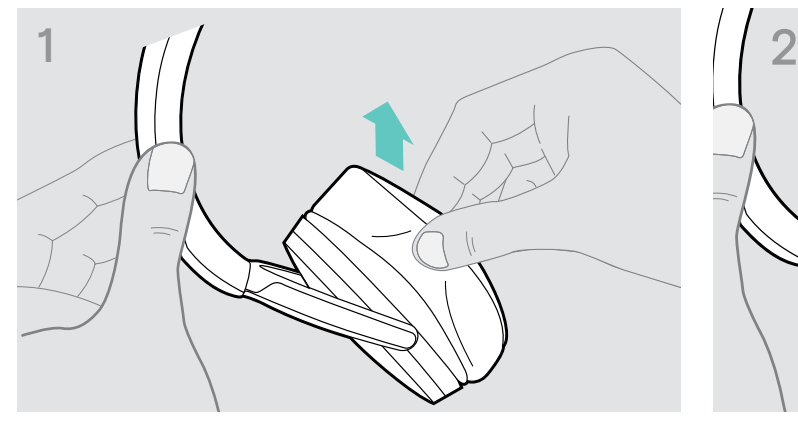

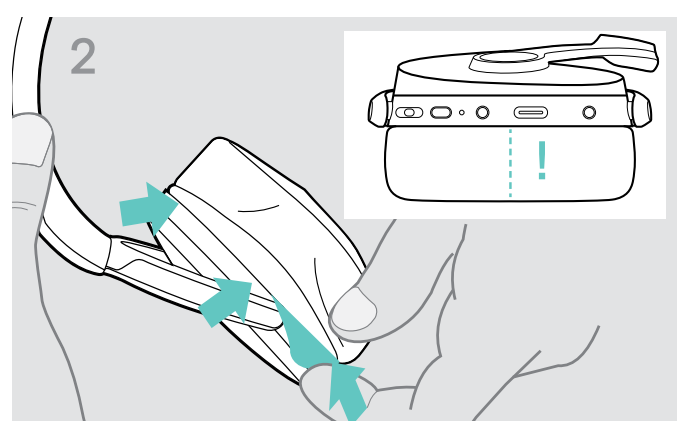

> Remova cuidadosamente a almofada antiga do fone. > Insira a banda de fixação – a linha de costura virada para baixo – no espaço na almofada do fone.

#### <span id="page-23-0"></span>Atualizar o firmware dos produtos

Atualizar o firmware instalado:

> Instale o software EPOS Connect grátis (ver página [9](#page-9-1)).

#### Atualizar o firmware do auscultador Atualizar o firmware do auscultador

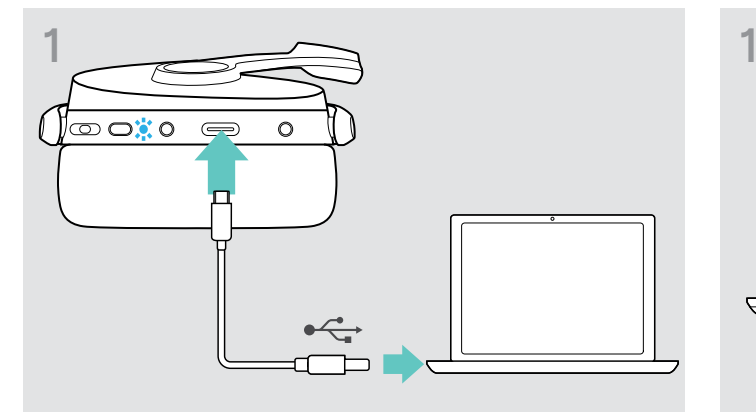

> Ligue o cabo USB ao auscultador e ao seu computador. O LED acende-se.

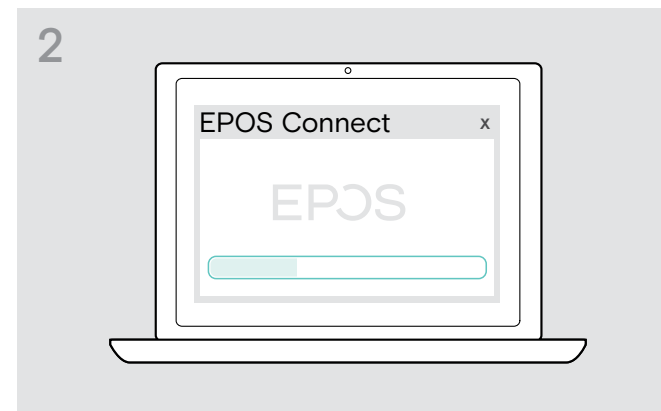

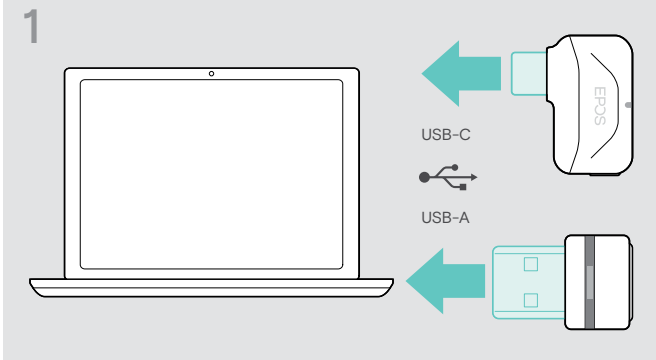

> Ligue o dongle à porta USB do seu computador. O LED acende-se.

#### > Inicie o EPOS Connect.

Se houver um novo firmware disponível, o software dar-lhe-á orientação ao longo do processo de atualização.

# <span id="page-24-0"></span>Se ocorrer um problema...

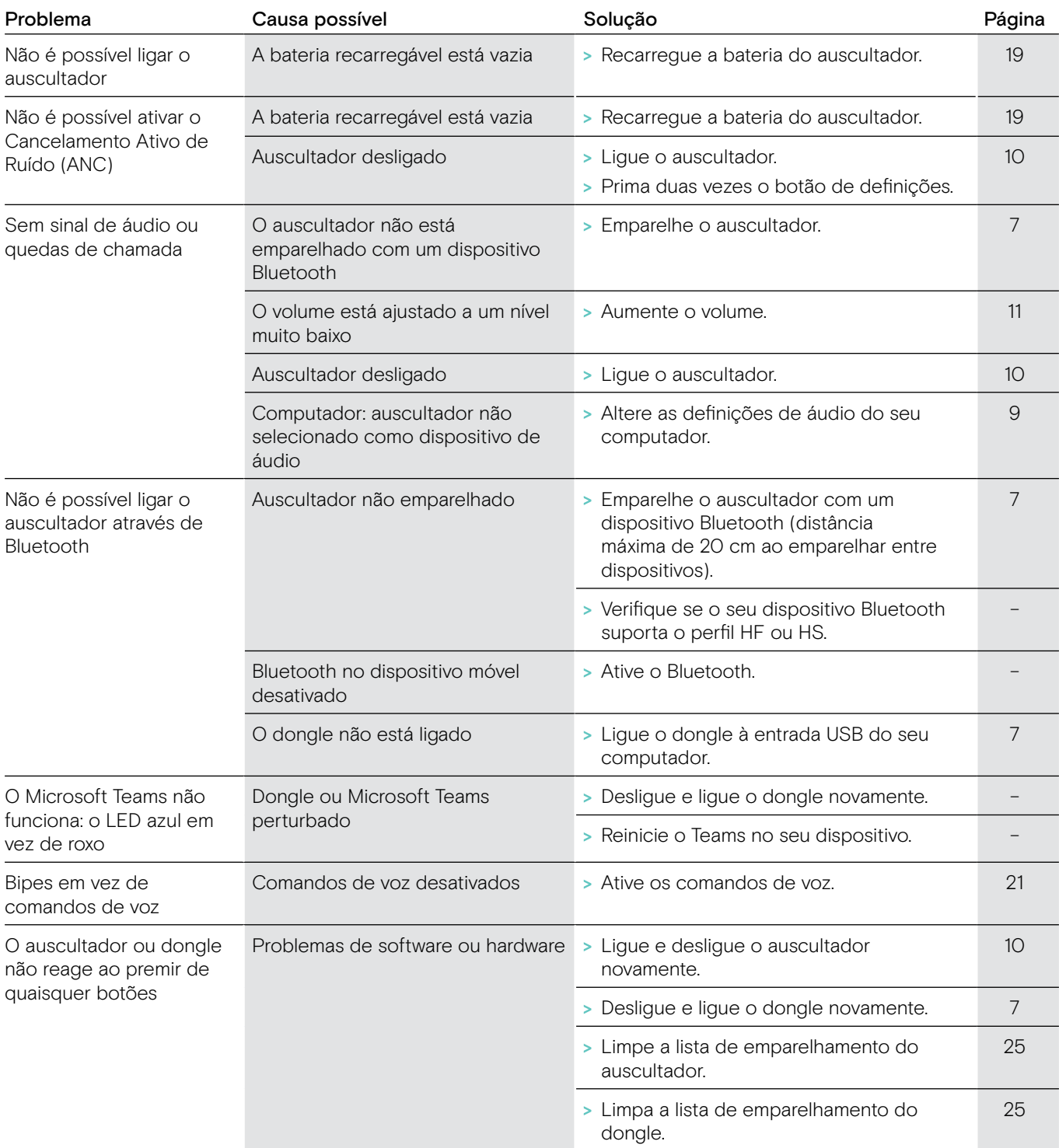

Se ocorrer um problema que não esteja listado na lista acima ou se o problema não puder ser resolvido com as soluções propostas, contacte o seu parceiro local EPOS para obter assistência.

Para encontrar um parceiro EPOS no seu país, pesquise em eposaudio.com.

#### <span id="page-25-1"></span><span id="page-25-0"></span>Limpar a lista de emparelhamento do auscultador (repor)

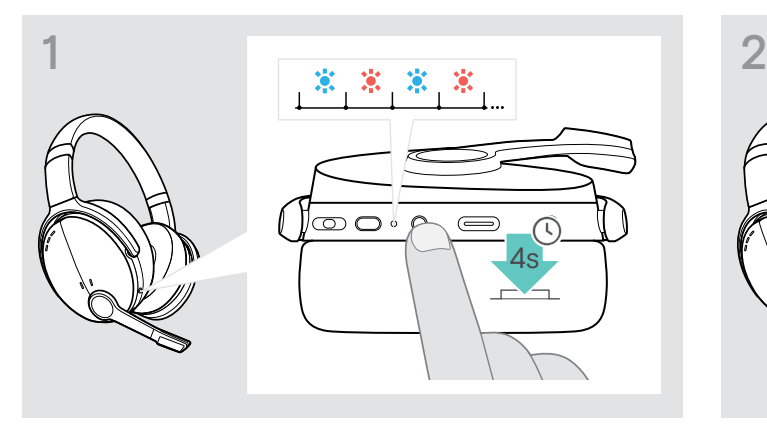

> Prima e mantenha premido o botão de alimentação até o LED piscar na cor azul e vermelha.

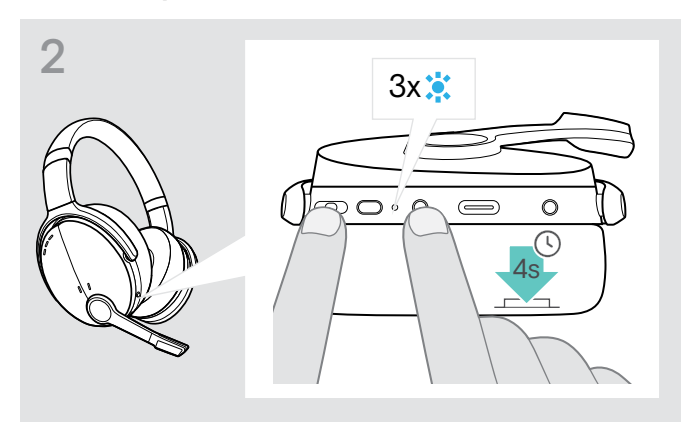

> Em simultâneo, prima o botão multifunções e o botão de alimentação.

O LED pisca 3 vezes na cor azul. A lista de emparelhamento está limpa. O auscultador pesquisa dispositivos Bluetooth com o qual se emparelhar ver página [7.](#page-7-1)

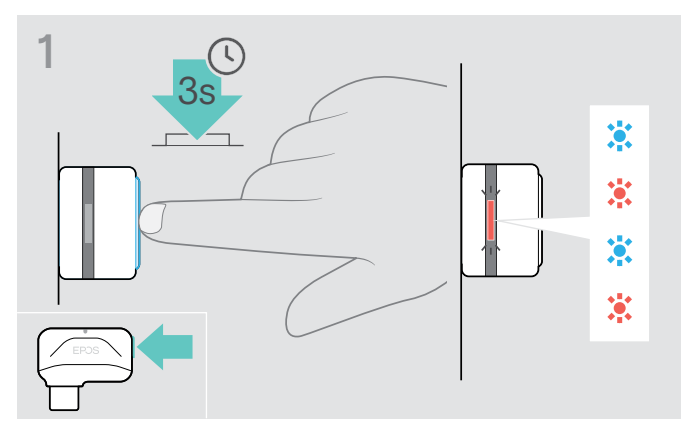

#### <span id="page-25-2"></span>Limpar a lista de emparelhamento do dongle (repor)

- > Ligue o dongle à porta USB do seu computador.
- > Prima e mantenha premido o botão até o LED piscar na cor azul e vermelha.

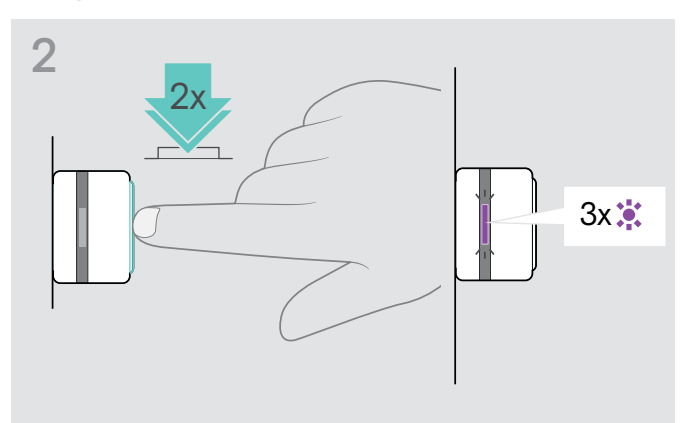

> Prima duas vezes o botão do dongle. O LED do auscultador pisca 3 vezes na cor roxa. A lista de emparelhamento está limpa. O dongle pesquisa dispositivos Bluetooth com o qual se emparelhar ver página [7.](#page-7-1)

# EP<sub>OS</sub>

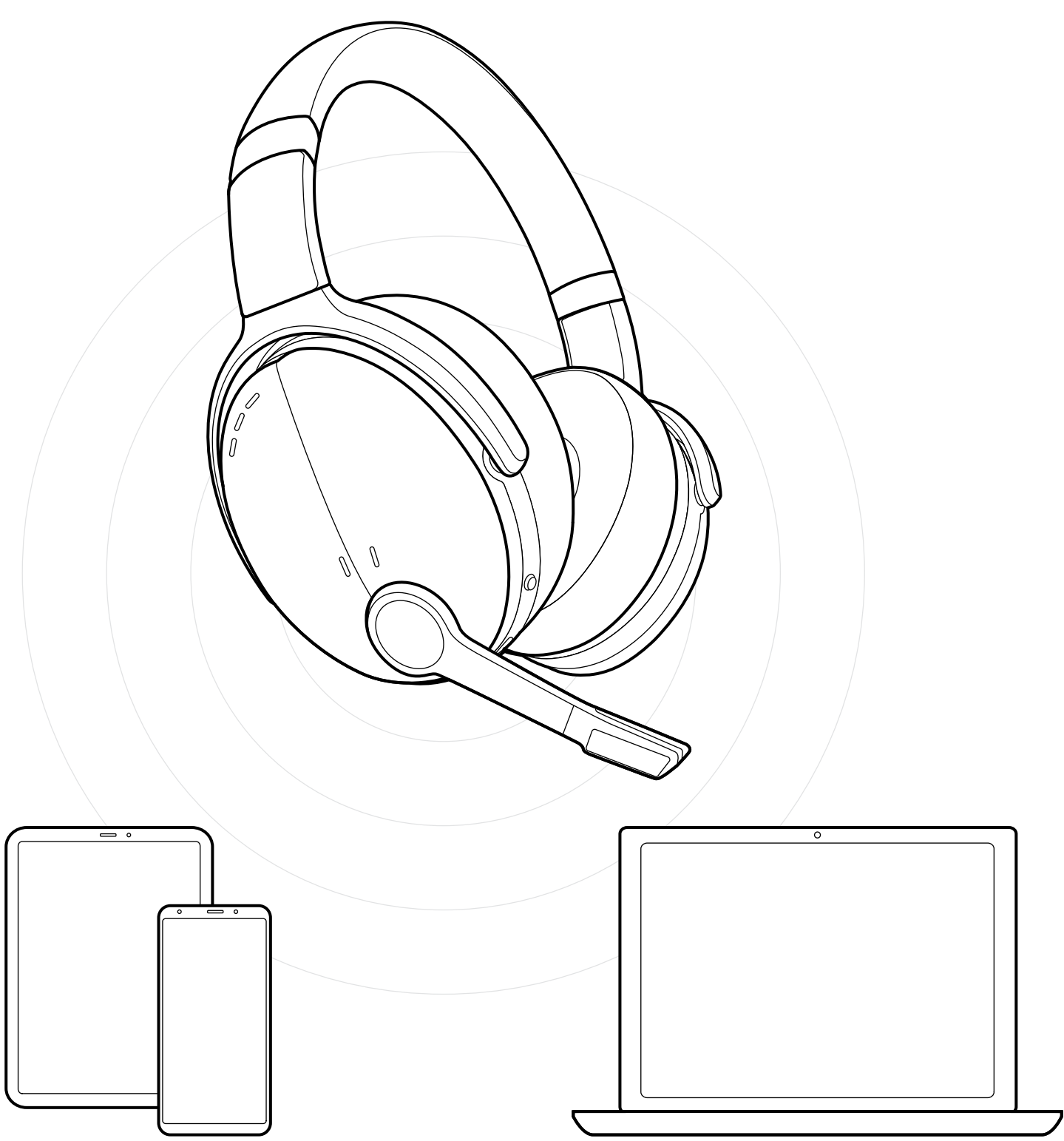

DSEA A/S Kongebakken 9, DK-2765 Smørum, Denmark eposaudio.com